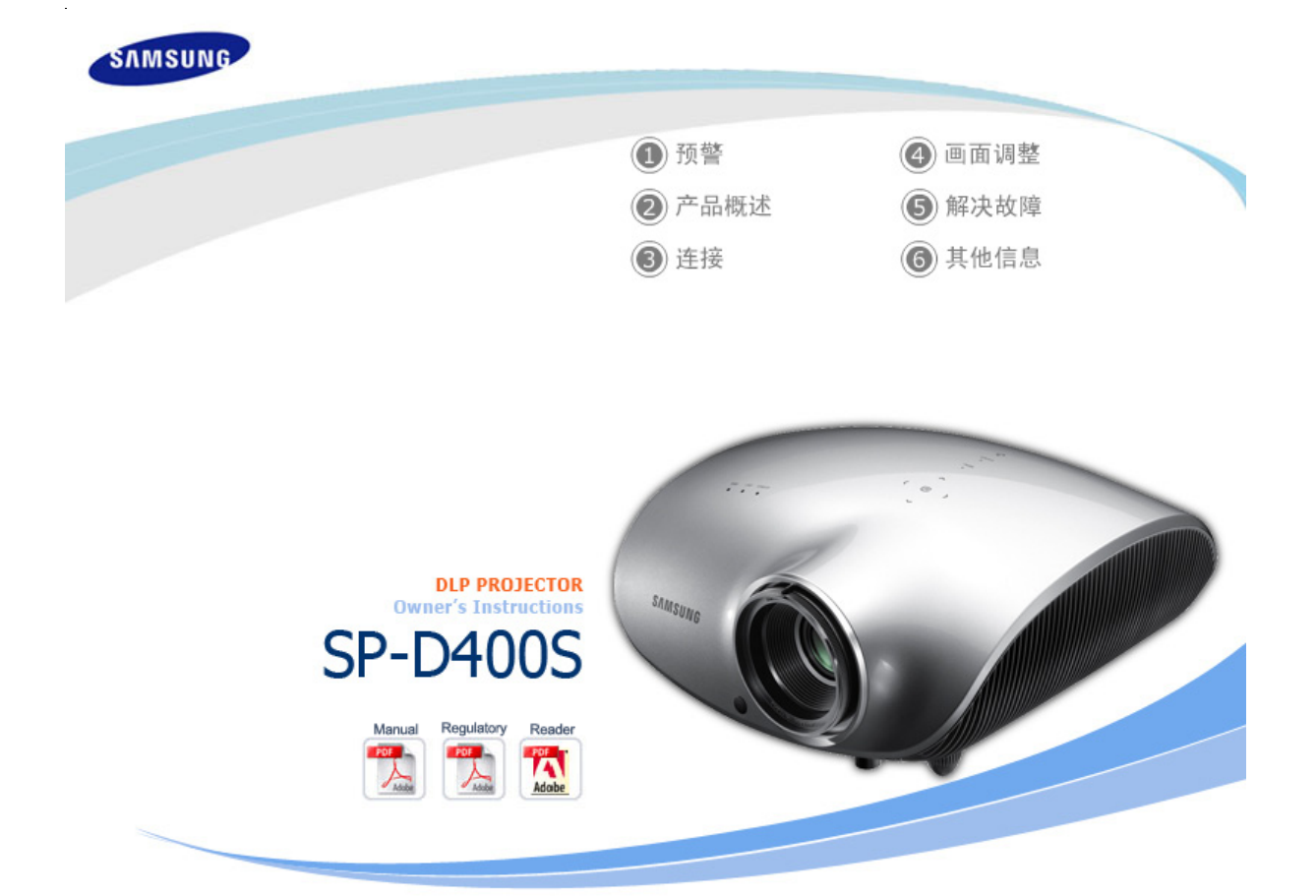

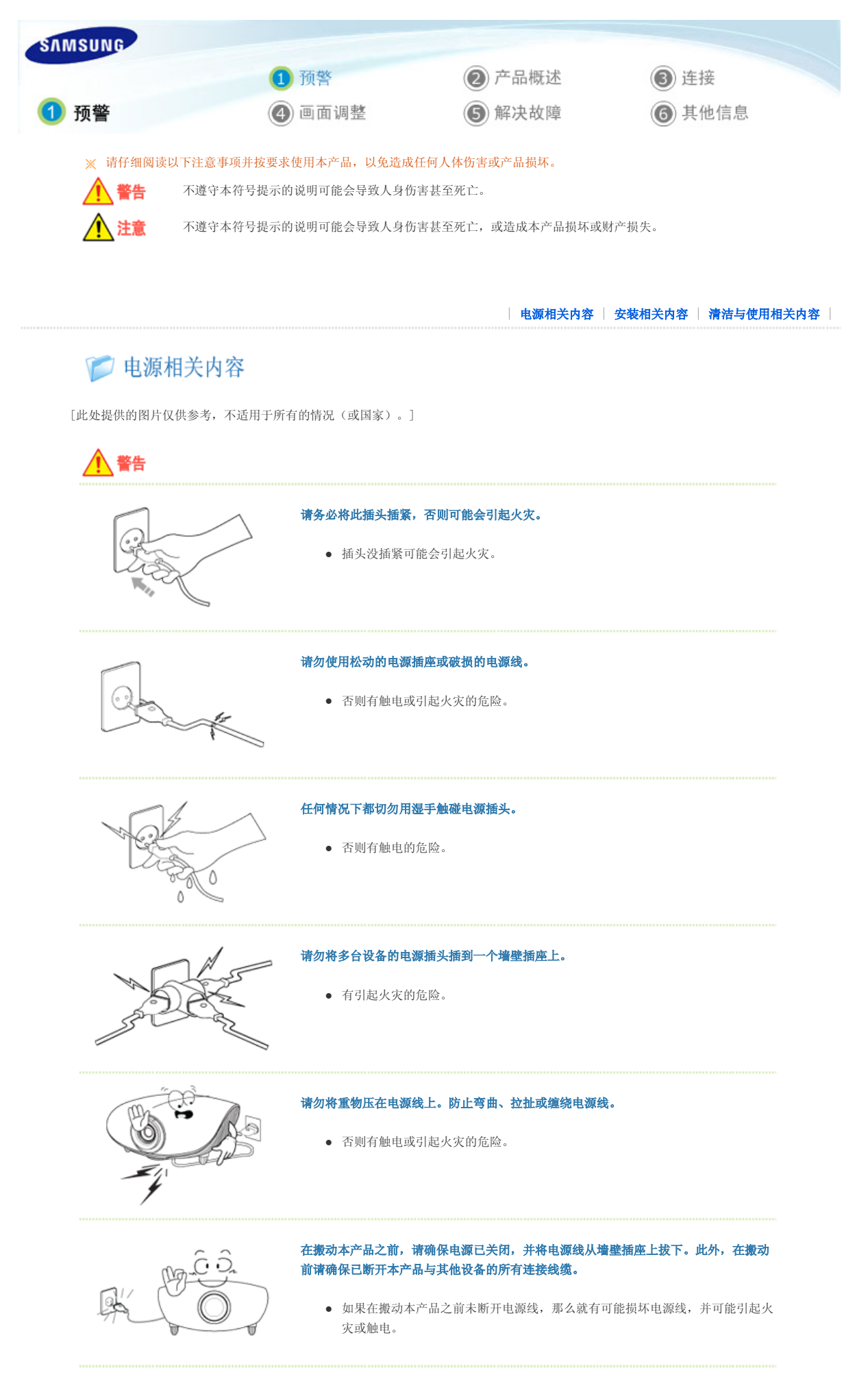

要断开设备的电源,必须将插头从电源插座拔出,因此电源插头应易于操作。

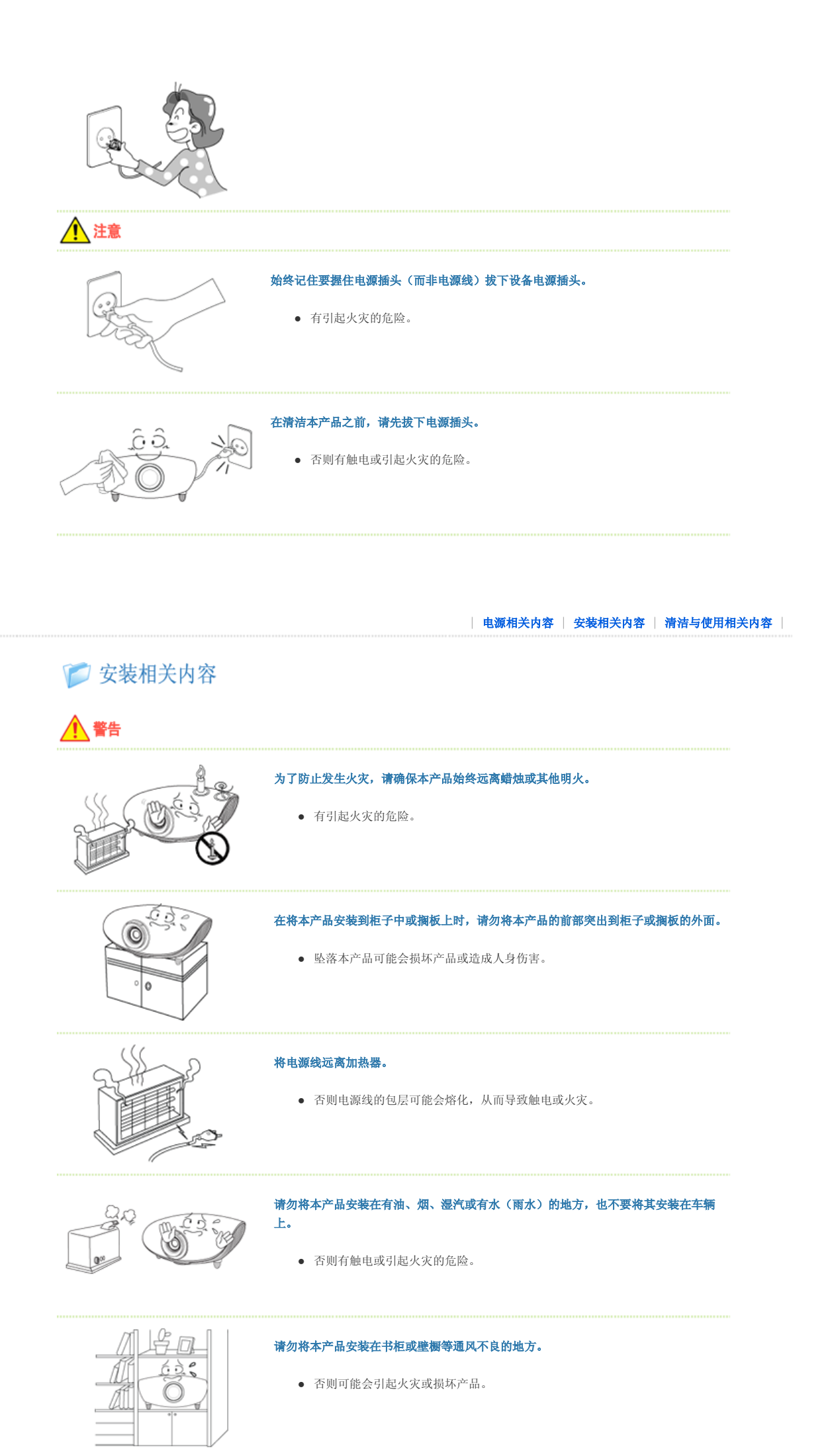

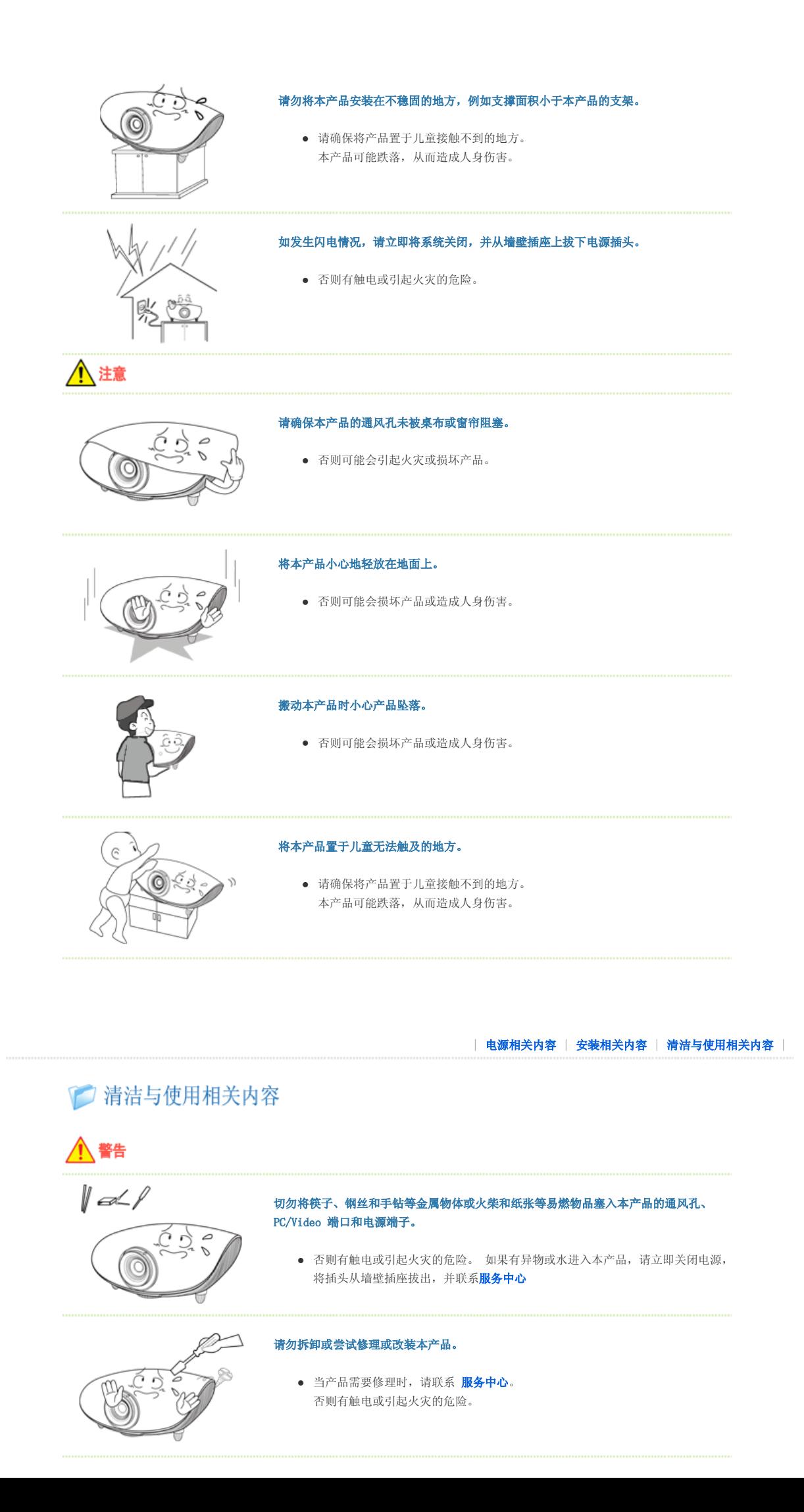

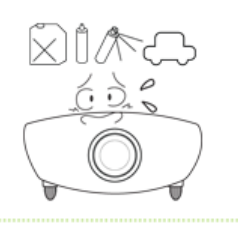

### 请勿让本产品接近易燃喷剂或其他类似物品。

z 否则有引起火灾或爆炸的危险。

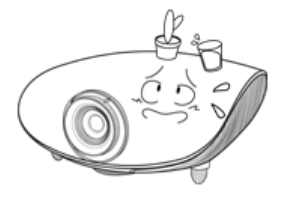

### 请勿将装有水的容器、花瓶、饮品、化学品、小金属物品或重物放置在本产品上。

z 若有任何物体或液体进入本产品,可能会导致触电、火灾或人身伤害。

## 请勿让儿童将玩具、饼干等物品放置在本产品上。

● 如果儿童试图伸手够这些物品,本产品可能会坠落并伤害到儿童。

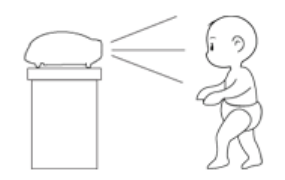

## 切勿正视产品前部的光柱,或将图像投射到眼睛上。

z 否则会造成极大危险,特别是对儿童。

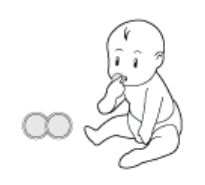

## 将电池从遥控器中取出后,小心不要让儿童将电池吞下。 电池要远离儿童。

z 如果吞下,请马上就医。

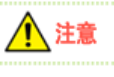

## 如产品冒烟、发出异常噪声或有烧焦气味,请立即关闭系统,从墙壁插座上拔下电源插 头,并联系服务中心。

z 否则有触电或引起火灾的危险。

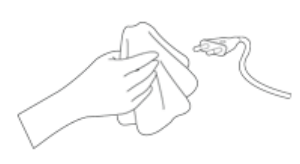

## 电源插头的插脚或插孔上积有灰尘、进水或有异物时,请予以清洁。

z 否则有触电或引起火灾的危险。

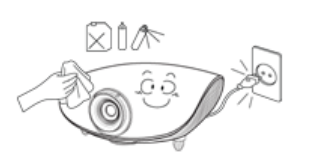

### 从墙壁插座中拔出电源插头后使用柔软的干布或毛巾轻轻擦拭本产品。

● 请勿用蜡、苯、酒精、油漆稀释剂、驱蚊剂、芳香剂、润滑剂或清洁剂等任何化 学品来清洁本产品。

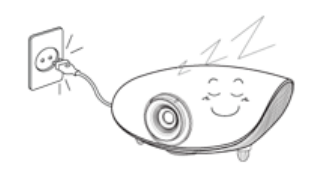

### 产品长期不用时请拔下电源插头。

z 否则有触电或引起火灾的危险。

如果要将产品安装到多尘、高温或低温、湿度过高、存在化学物质以及 24 小时连续使 用本产品(如机场和车站等)的环境中,请一定与经授权的服务中心联系。

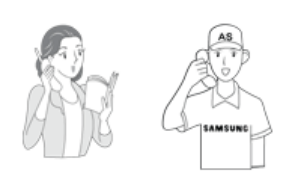

z 否则,安装不当会对投影仪造成严重损坏。

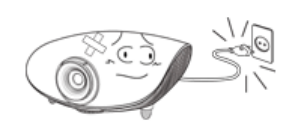

## 产品坠落或其外罩破裂时,请立即关闭系统,拔下电源插头,否则会导致触电或火灾。

● 如出现上述情况, 请与服务中心联系。

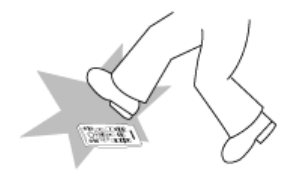

## 请将遥控器放置在桌面上。

● 如果您不小心踩到遥控器, 您可能会摔倒并受伤, 或有可能损坏产品。

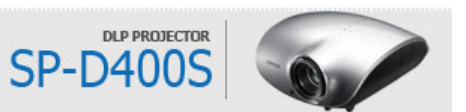

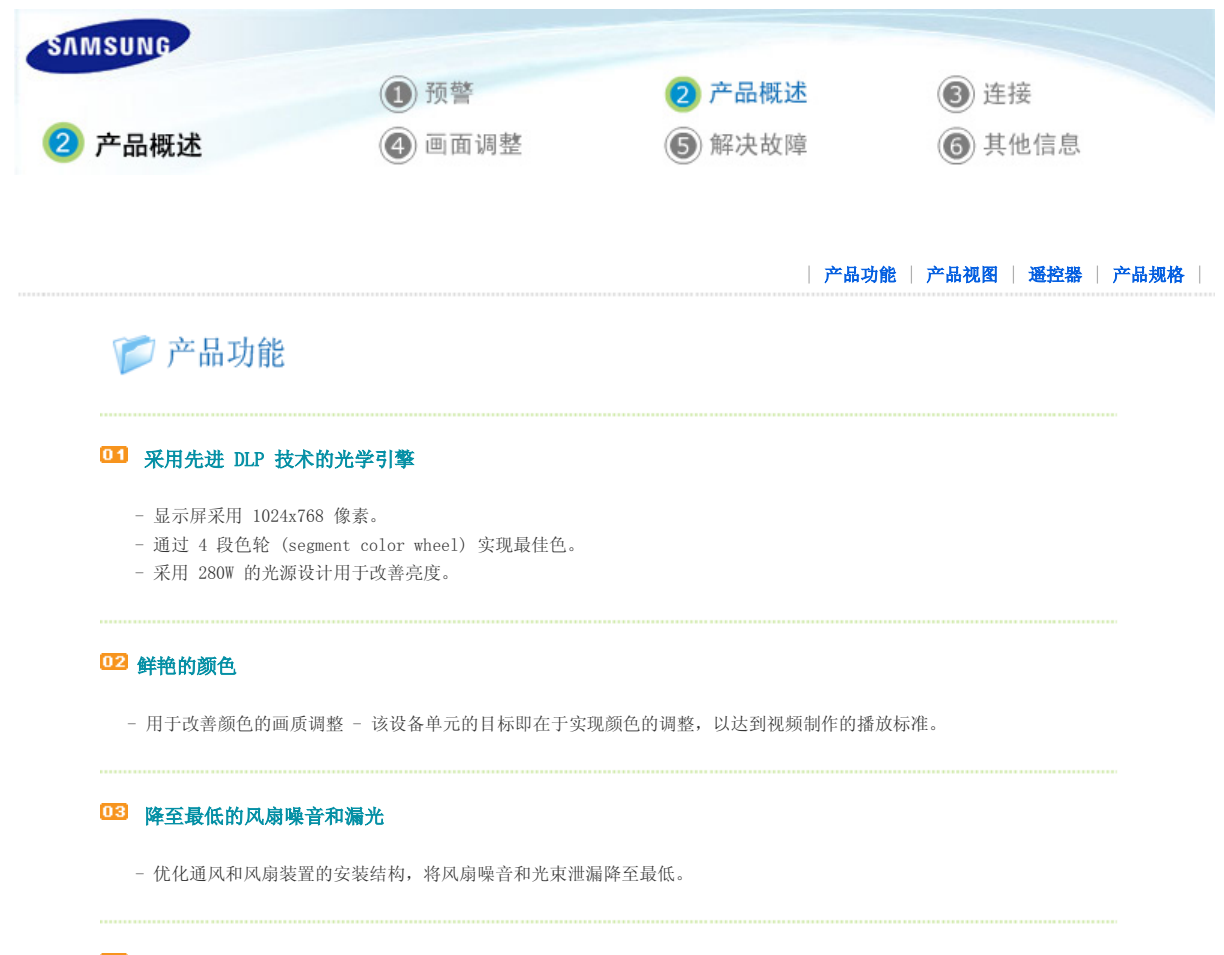

## 13 多种输入端口

- 通过采用 HDMI(支持 HDCP)、分量输入、和 PC OUT 等各种端口,改进了与外围设备的连接性能。

## 06 自定义调整

- 可对该设备单元的各输入端口进行调整。
- 该设备单元带有一参考模式,可用于画面定位和调整。

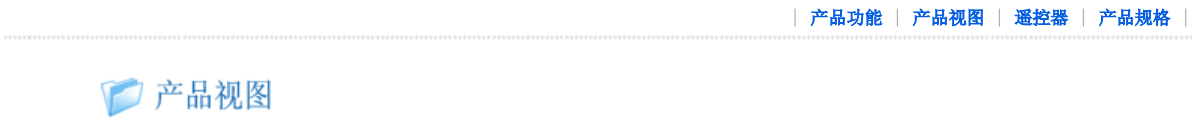

■正面/顶部

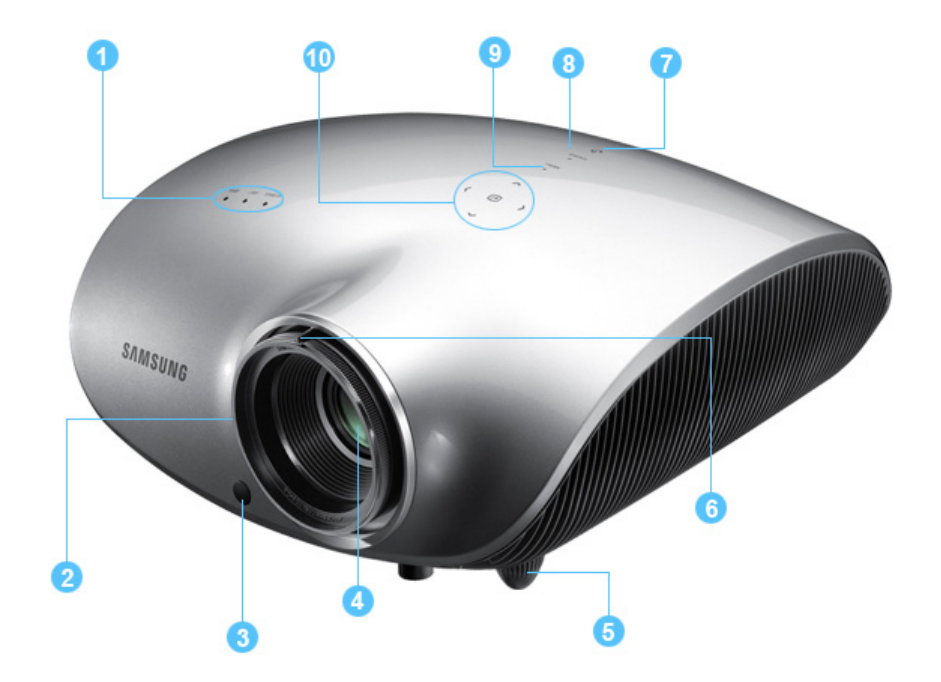

- 1. 指示灯 - STAND BY(蓝色 LED)
	- LAMP(蓝色 LED)
- TEMP(红色 LED)

※ 请参阅 LED 指示灯。

2. 聚焦环 用于调焦。

3. 遥控器信号接收器

4. 镜头

5. 可调脚架

您可以上下移动可调脚架以调整画面位置。

投影仪顶部的按钮是触式按钮。 使用时,用手指轻轻触碰这些按钮即可。 6. 缩放旋钮 用于放大或缩小图像尺寸。

- 7. POWER (1) 按钮 用于打开或关闭投影仪的电源。
- 8. SOURCE 按钮 用于从外部源选择输入信号。
- 9. MENU 按钮 使用此按钮可进入或退出某一菜单。
- 10. 选择和移动按钮(□ / くへ ゝ 〉 使用此按钮可移动到菜单中的某一项目或选择其中某 一项目。

■包装内容

 $\mathcal{S}$ 

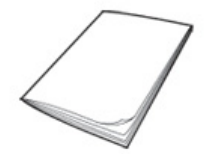

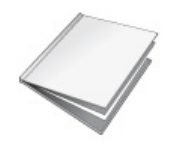

快速安装指南 **Allamation** (保修卡) する<br>(某些地区可能不使用) cD comparations of the comparations of the comparations of the comparations of the comparations of

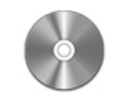

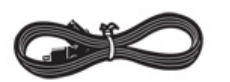

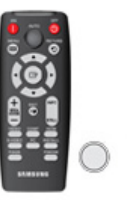

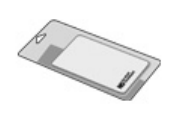

## 单独销售

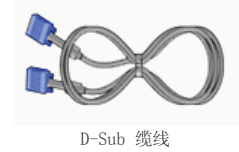

**D** LED 指示灯

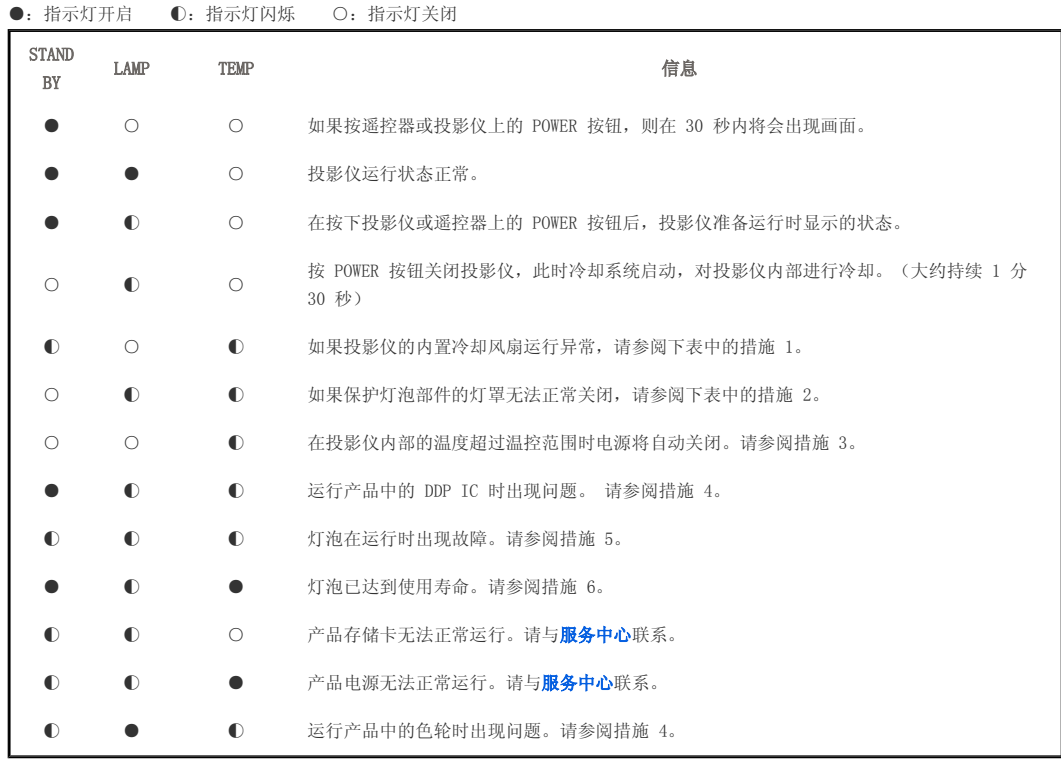

## ■ 排除指示灯故障

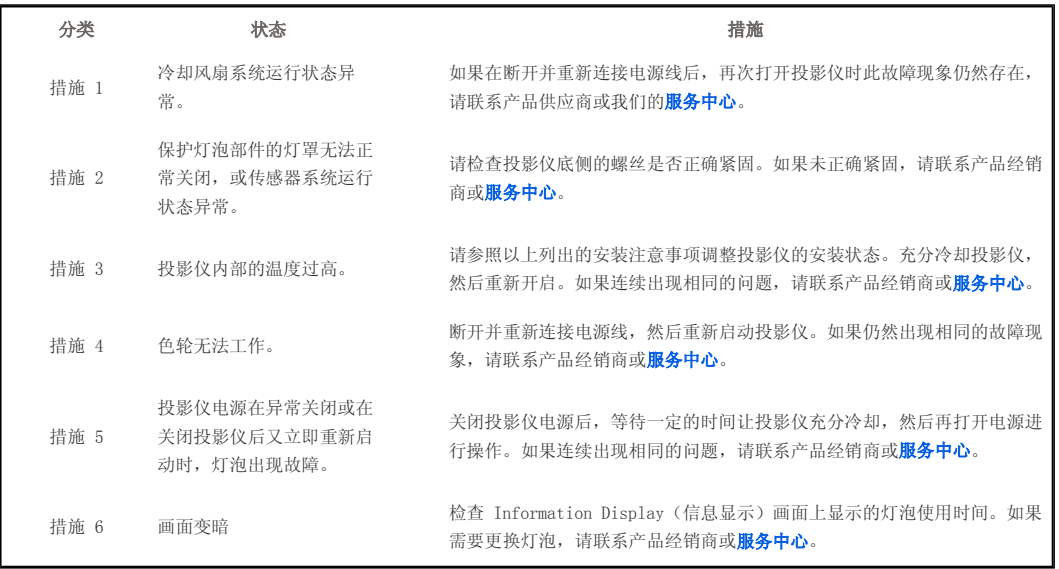

本投影仪使用冷却风扇系统来防止其温度过热。冷却风扇在运行时可能会产生噪音,但这并不会影响产品性能。对于噪 音问题, 恕不更换或退货。

## ■背面

 $\sum_{n=1}^{\infty}$ 

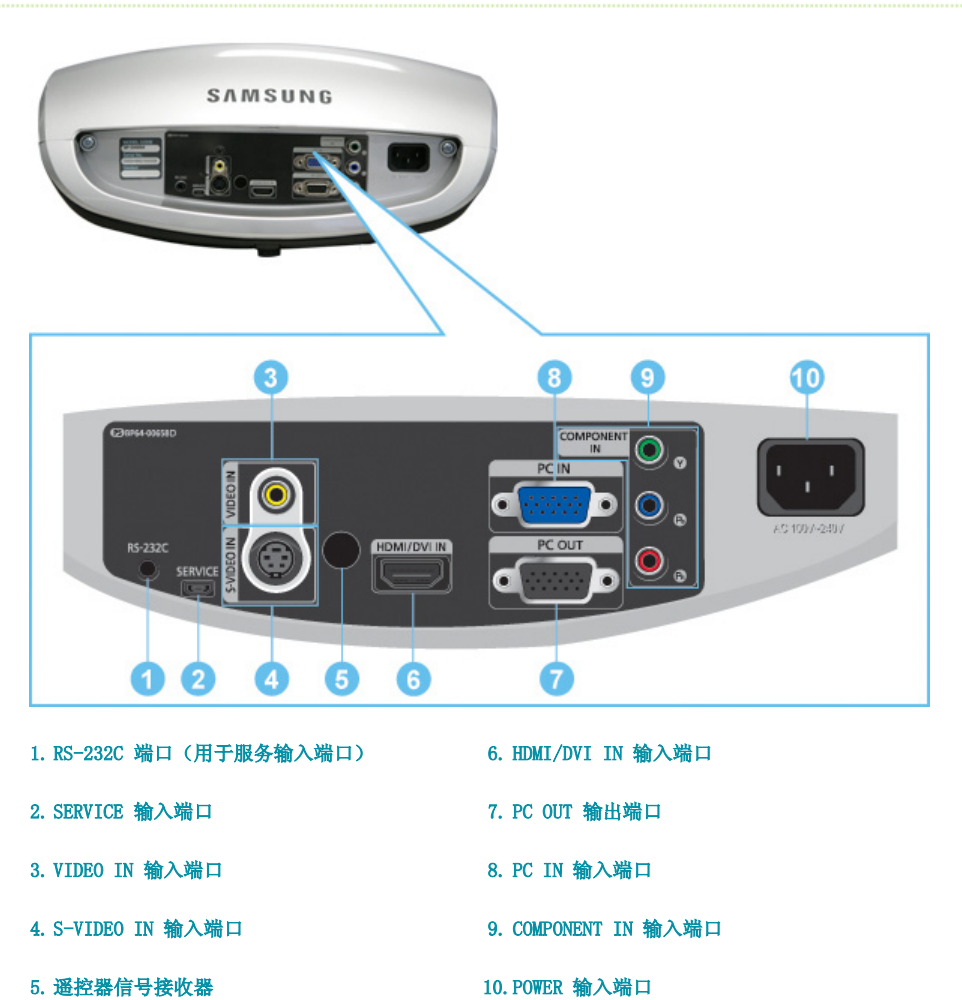

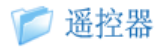

| 产品功能 | 产品视图 | 遥控器 | 产品规格 |

3. MENU (<u>III)</u>按钮 4. 移动 (▲ ▼ ◀ ▶)/(□ 按钮

1. ON ( ) 按钮 2. AUTO 按钮

5. V. KEYSTONE  $(+/-)$ (VERTICAL KEYSTONE) 按钮

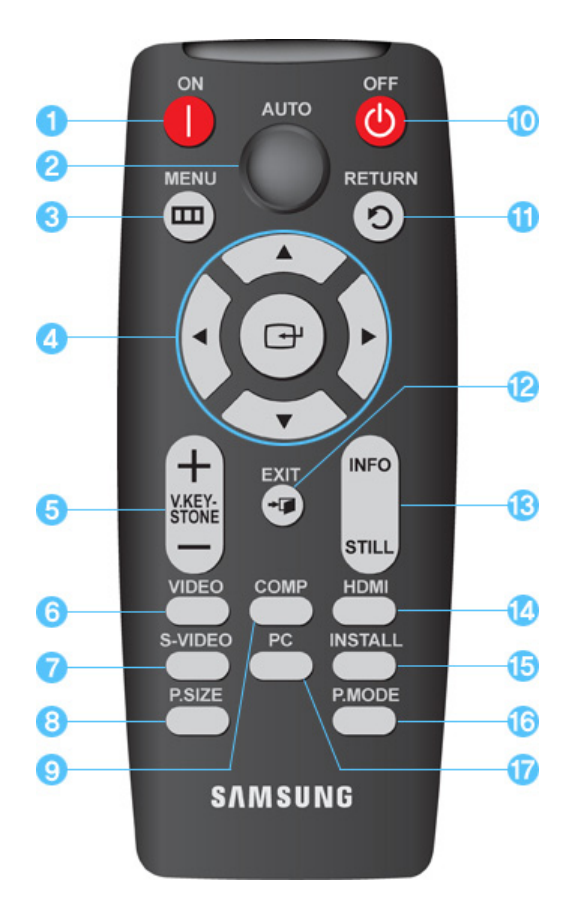

6. VIDEO 按钮 7. S-VIDEO 按钮 8. P.SIZE 按钮 9. COMP 按钮 10. OFF ((b) 按钮 11. RETURN (5) 按钮 12. EXIT  $\left( -\right)$ 按钮 13. INFO STILL 按钮 14. HDMI 按钮 15. INSTALL 按钮 16. P.MODE 按钮 17. PC 按钮

## 1. ON ( $|$ )

用于打开投影仪电源。

2. AUTO

自动调节图像,仅在 PC 模式下可用。

### $3.$  MENU ( $\Box$ )

按MENU按钮可查看投影仪的菜单功能。 此按钮与中国标准菜单标识(□)功能相同。

4. 移动 (▲ ▼◀ ▶)/(□ 用于移动到各菜单项目或选择其中某一项目。

### 5. V.KEYSTONE(VERTICAL KEYSTONE) (+/-)

当视频画面出现扭曲或倾斜时请使用此项。

6. VIDEO

用于切换到视频模式。

7. S-VIDEO

用于切换到 S-VIDEO 模式。

### 8. P.SIZE

用于调整图像画面的尺寸。

## 9. COMP

用于切换到分量输入 模式。

## 10. OFF (U)

用于关闭投影仪电源。

11. RETURN  $(\bigcup)$ 返回到上一级菜单。

### 12. EXIT  $\left( \cdot \right)$ 用于退出菜单画面。

## 13. INFO STILL

INFO: 用于检查信号源、图像设置、PC 画面调整以及灯泡使用寿命。 STILL: 用于查看静止图像。

用于切换到 HDMI 模式。

## 15. INSTALL

用于翻转投影图像。

## 16. P.MODE

用于选择图像模式。

### 17. PC

用于切换到 PC 模式。

| 产品功能 | 产品视图 | 遥控器 | 产品规格 |

# ■产品规格

## 为达到更好的性能,产品的设计和规格可能会有所更改,恕不另行通知。

### ■ 规格

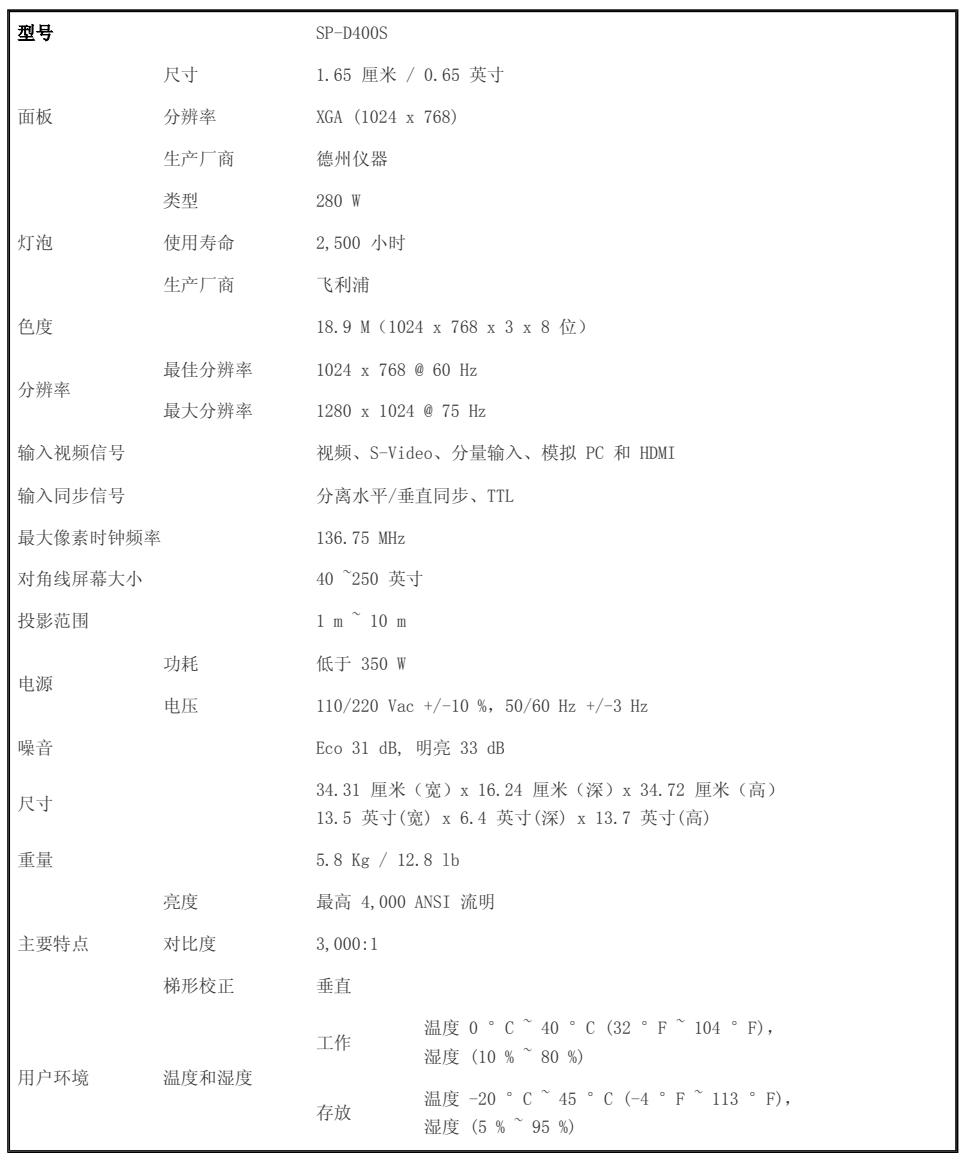

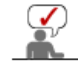

 $\mathcal{Q}$ 

此种 B 类设备适合家庭和办公应用。本设备已经经过 EMI 注册,适合在住宅区使用。本产品可在各个区域使用。A 类产品适合办公室使用。A 类产品用于商业用途,而 B 类产品的电磁辐射小于 A 类产品。

在 DLP 投影仪中所使用的 DMD 面板包括数十万微镜面。与其他光学显示元件一样,DMD 面板可能包括几个坏像 素。三星和 DMD 面板制造商制订有严格的坏像素识别和限制程序,产品所具有的坏像素数量将不会超过我们的标准 所规定的最大数量。在极少数情况下,可能会存在不能显示的像素,但是这种情况并不会影响画面质量或产品的使 用寿命。

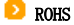

## 环境保护期限适用条件 环境温度:0~40℃

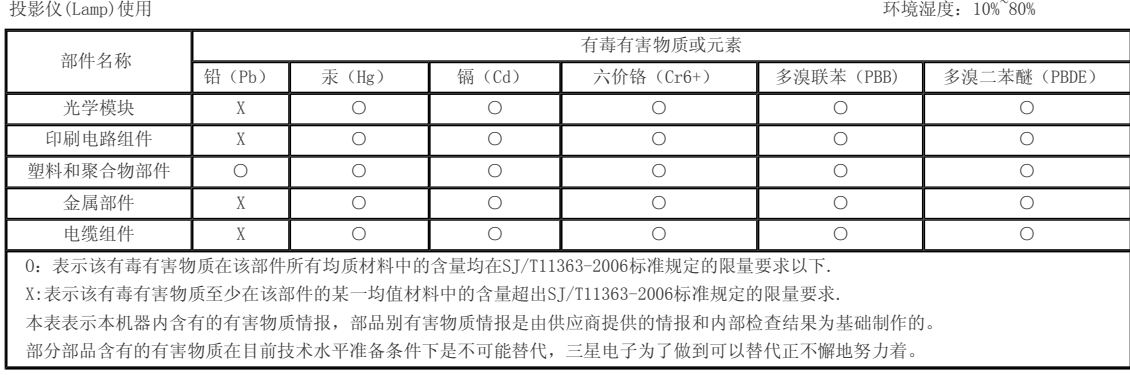

1.我们承诺:

-接收消费者寄回或送回的报废产品。

具体地址请拨打:800-810-5858进行咨询。

注:消费者承担邮寄,快递等相关费用。

2. 本产品已经取得中国环境标志认证。 -环境标志表示本产品与同类产品相比,具有低毒少害,节约资源等环境优势,对保护人体健康及生 态环境有益。

-您可以登陆www.sepa.gov.cn查询中国环境标志相关信息。

■ 支持的显示模式

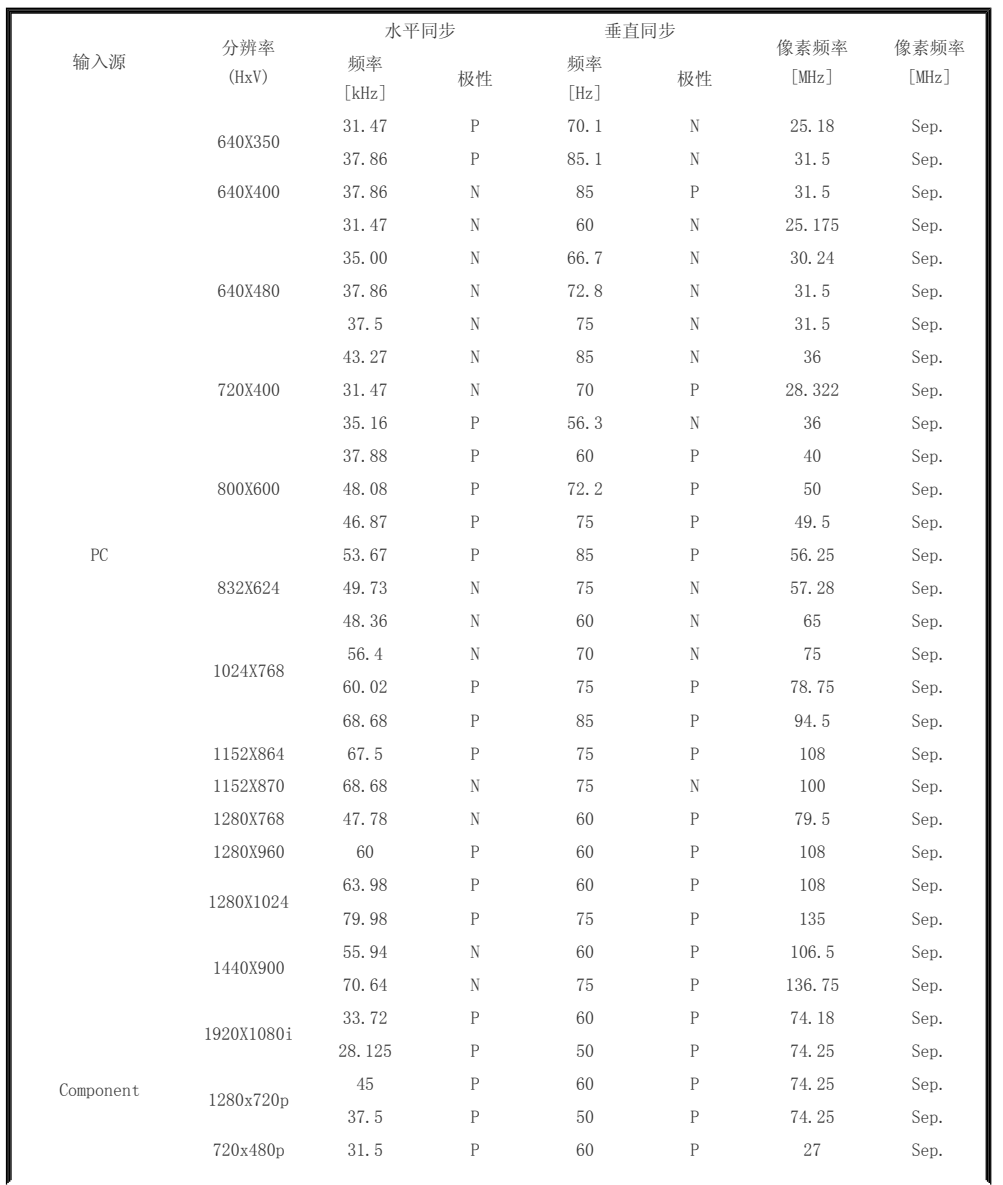

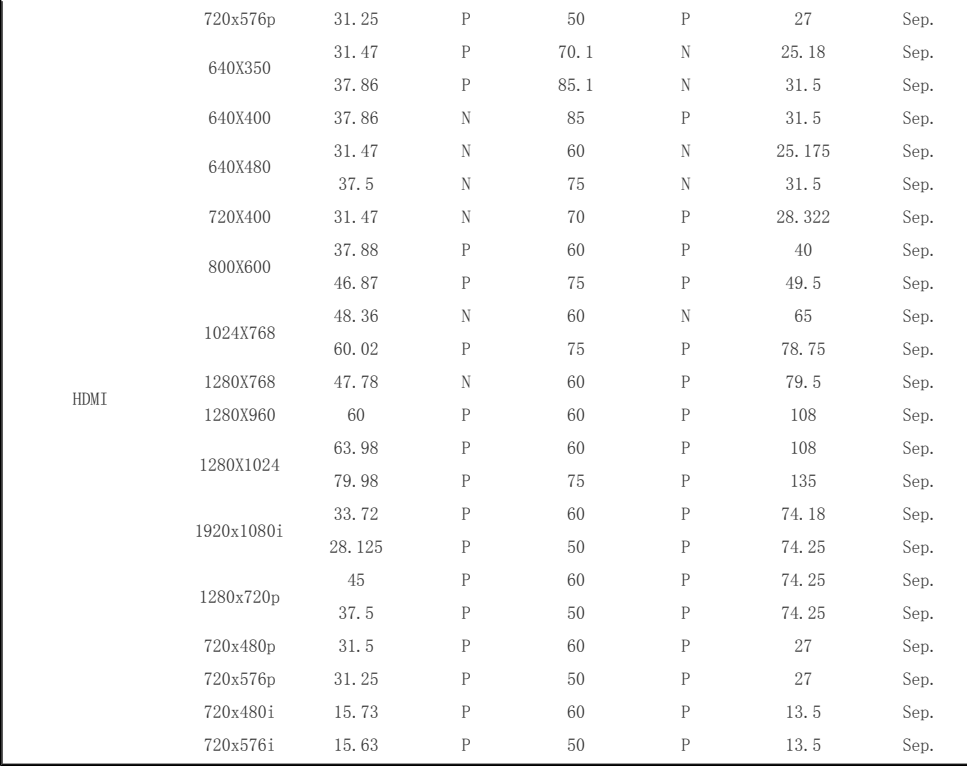

## 尺寸支持模式

 $\Diamond$  0: 可配置尺寸与过扫描, x: 不可配置尺寸与过扫描,  $\triangle$ : 可配置尺寸

| 信号源                          |            |              | 图像尺寸             |                  |             |                  |
|------------------------------|------------|--------------|------------------|------------------|-------------|------------------|
| 输入                           | 类型         | 模式           | Mormal           | 放大 1             | 放大 2        | 16:9             |
| ${\rm HDMI}$                 | $\rm{HD}$  | 1080i        | $\boldsymbol{0}$ | $\triangle$      | $\triangle$ | $\,0\,$          |
|                              |            | 720p         | $\boldsymbol{0}$ | $\triangle$      | $\triangle$ | $\mathbf 0$      |
|                              |            | 576p         | $\overline{0}$   | $\bigtriangleup$ | $\triangle$ | $\boldsymbol{0}$ |
|                              | ${\rm SD}$ | 480p         | $\overline{0}$   | $\triangle$      | $\triangle$ | $\,0\,$          |
|                              |            | 576i         | $\overline{0}$   | $\bigtriangleup$ | $\triangle$ | $\boldsymbol{0}$ |
|                              |            | 480i         | $\,0\,$          | $\bigtriangleup$ | $\triangle$ | $\boldsymbol{0}$ |
|                              | DVI        | VESA         | $\triangle$      | $\mathbf X$      | $\mathbf X$ | $\triangle$      |
|                              | $\rm{HD}$  | 1080i        | $\boldsymbol{0}$ | $\bigtriangleup$ | $\triangle$ | $\boldsymbol{0}$ |
|                              |            | 720p         | $\boldsymbol{0}$ | $\bigtriangleup$ | $\triangle$ | $\,0\,$          |
| Component                    |            | 576p         | $\boldsymbol{0}$ | $\triangle$      | $\triangle$ | $\boldsymbol{0}$ |
|                              | ${\rm SD}$ | 480p         | $\,0\,$          | $\bigtriangleup$ | $\triangle$ | $\,0\,$          |
|                              |            | 576i         | $\boldsymbol{0}$ | $\bigtriangleup$ | $\triangle$ | $\,0\,$          |
|                              |            | 480i         | $\overline{0}$   | $\bigtriangleup$ | $\triangle$ | $\boldsymbol{0}$ |
| 视频与<br>S-Video<br>${\rm PC}$ | ${\rm SD}$ | 576i         | $\triangle$      | $\bigtriangleup$ | $\triangle$ | $\triangle$      |
|                              |            | 480i         | $\triangle$      | $\bigtriangleup$ | $\triangle$ | $\triangle$      |
|                              | ${\rm HD}$ | 1080i        | $\triangle$      | $\mathbf X$      | $\mathbf X$ | $\triangle$      |
|                              |            | 720p         | $\triangle$      | $\mathbf X$      | $\mathbf X$ | $\triangle$      |
|                              |            | 576p         | $\triangle$      | $\mathbf X$      | $\mathbf X$ | $\triangle$      |
|                              | ${\rm SD}$ | 480p         | $\triangle$      | $\mathbf X$      | $\mathbf X$ | $\triangle$      |
|                              |            | 576i         | $\triangle$      | $\mathbf X$      | $\mathbf X$ | $\triangle$      |
|                              |            | 480i         | $\triangle$      | $\mathbf X$      | $\mathbf X$ | $\triangle$      |
|                              | ${\rm PC}$ | 16:9<br>Mode | $\triangle$      | $\mathbf X$      | $\mathbf X$ | $\triangle$      |
|                              |            | 4:3<br>Mode  | $\bigtriangleup$ | $\mathbf X$      | $\mathbf X$ | $\bigtriangleup$ |

## ■ 画面位置移动支持模式

在 HDMI 输入模式下,不可移动画面的位置。 过扫描:关闭

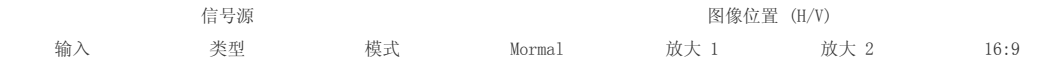

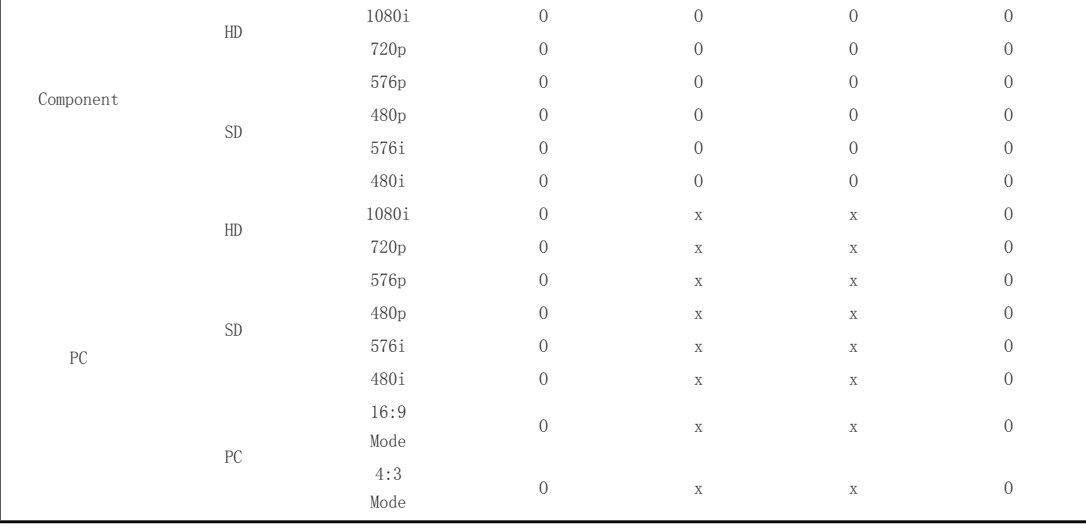

过扫描:开

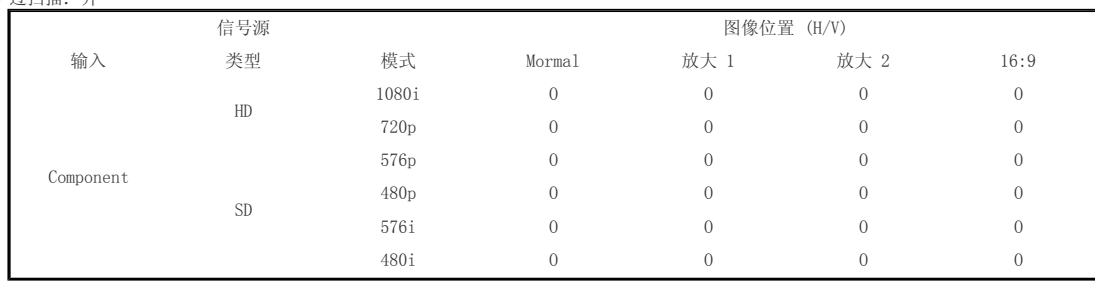

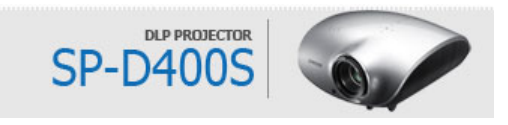

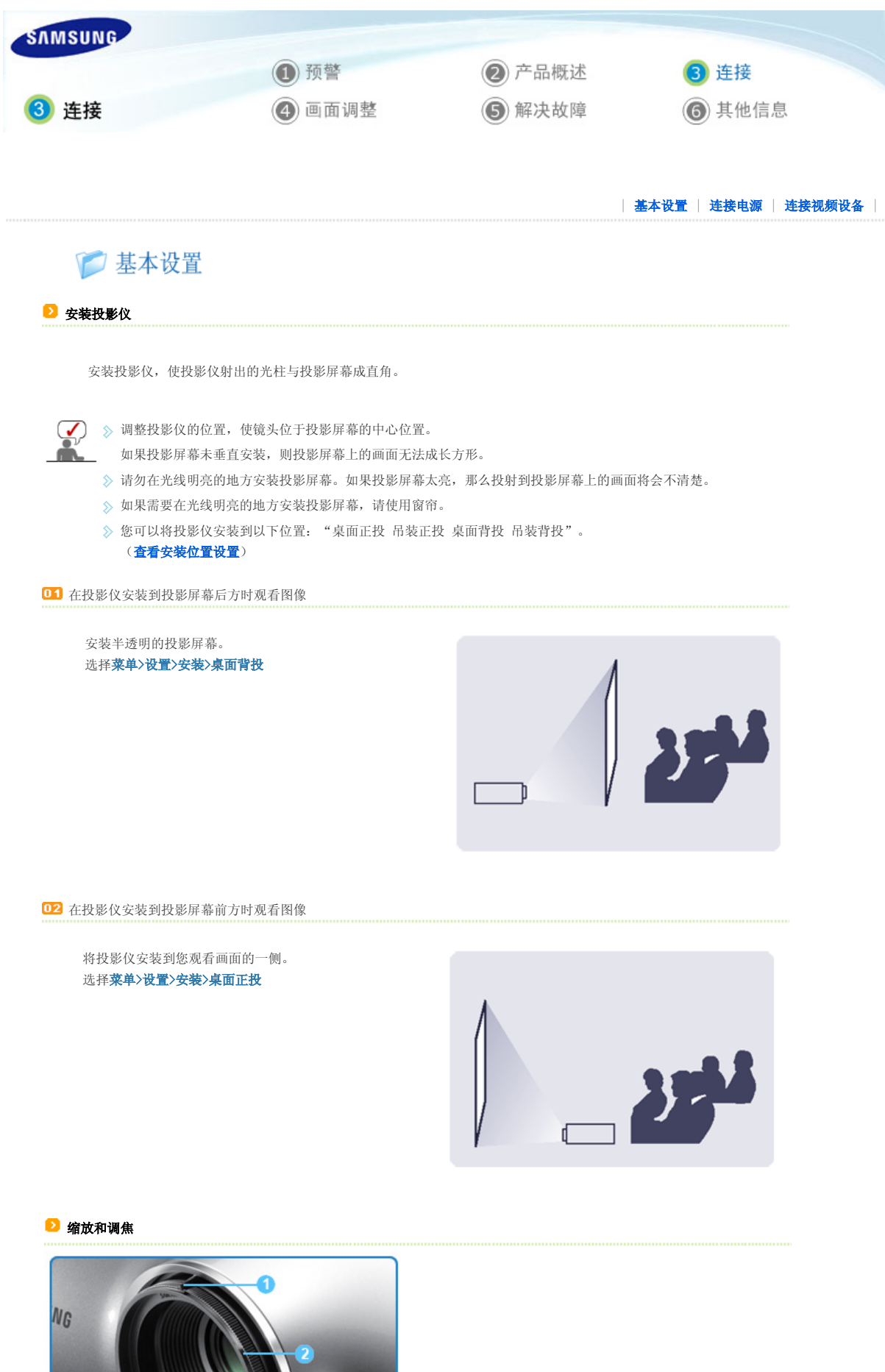

您可以在缩放范围内转动缩放旋钮,以调整画面大小。

1 缩放旋钮 2 聚焦环

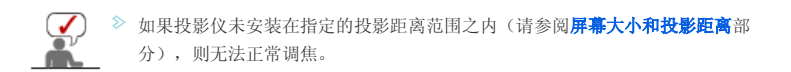

## ■ 调平可调脚架

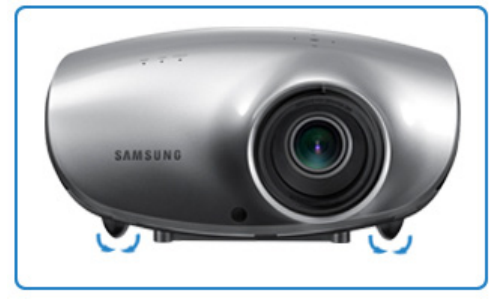

为水平放置投影仪,请调整投影仪的可调脚架。

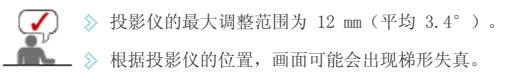

## ■ 屏幕大小和投影距离

将投影仪安装在平坦的表面上,利用可调脚架调平投影仪,以实现最佳的画面质量。如果画面不清晰,请通过缩放旋钮或聚焦环进行调节, 或前后移动投影仪。

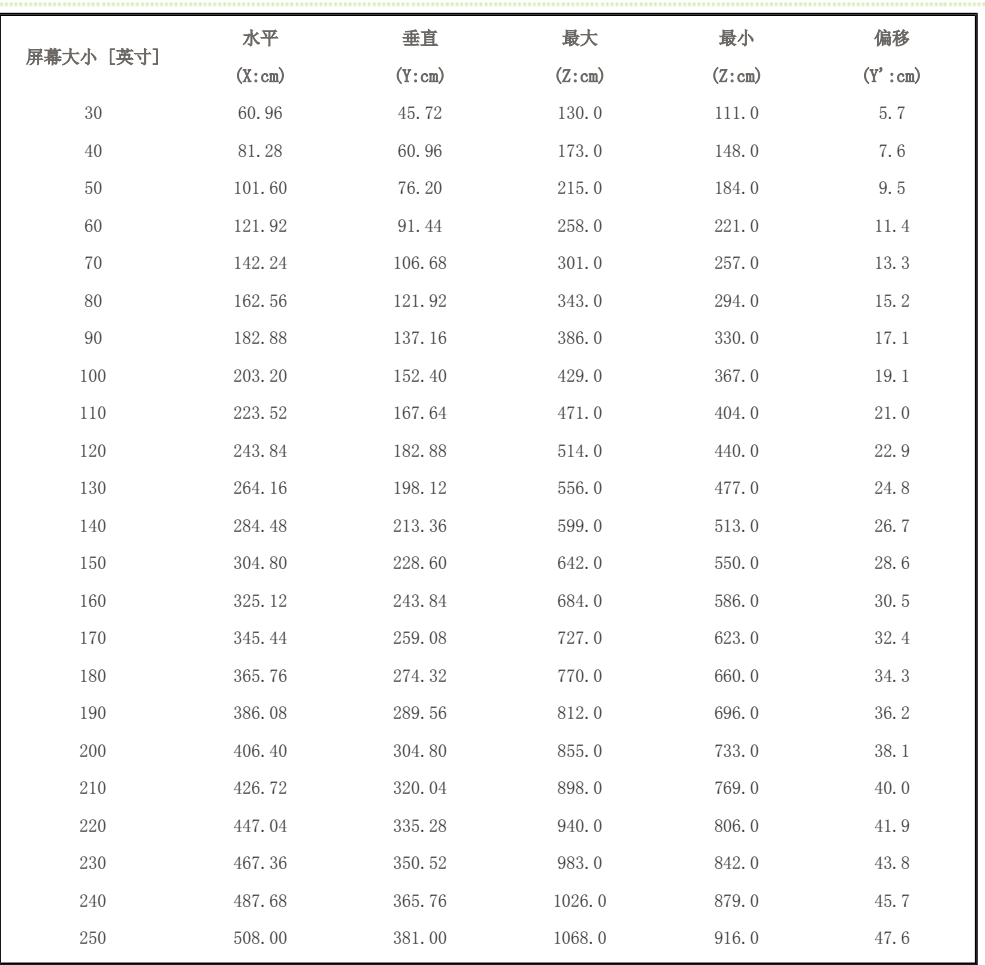

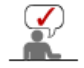

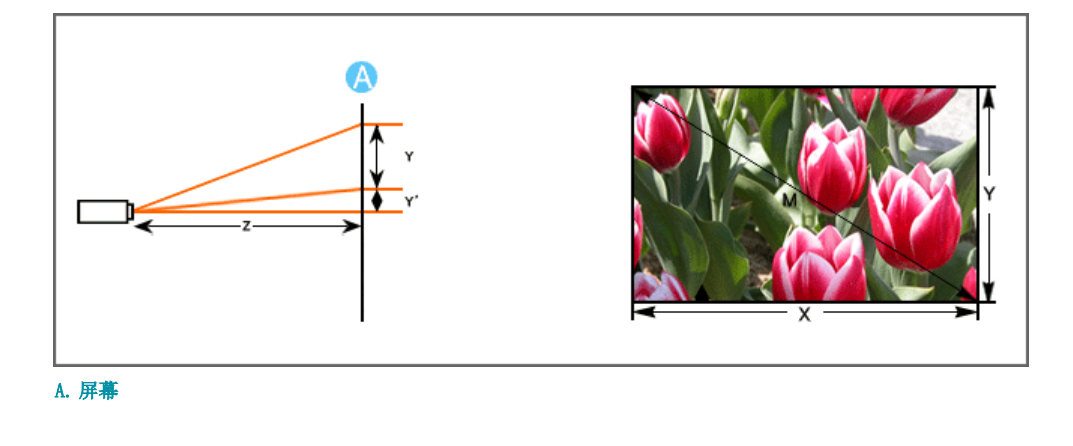

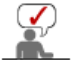

**◇ Z: 投射距离** ◆ Y': 镜头中心到图像底部的距离

■ 设置 PC 环境 - 在将 PC 连接到投影仪之前, 请检查以下项目。

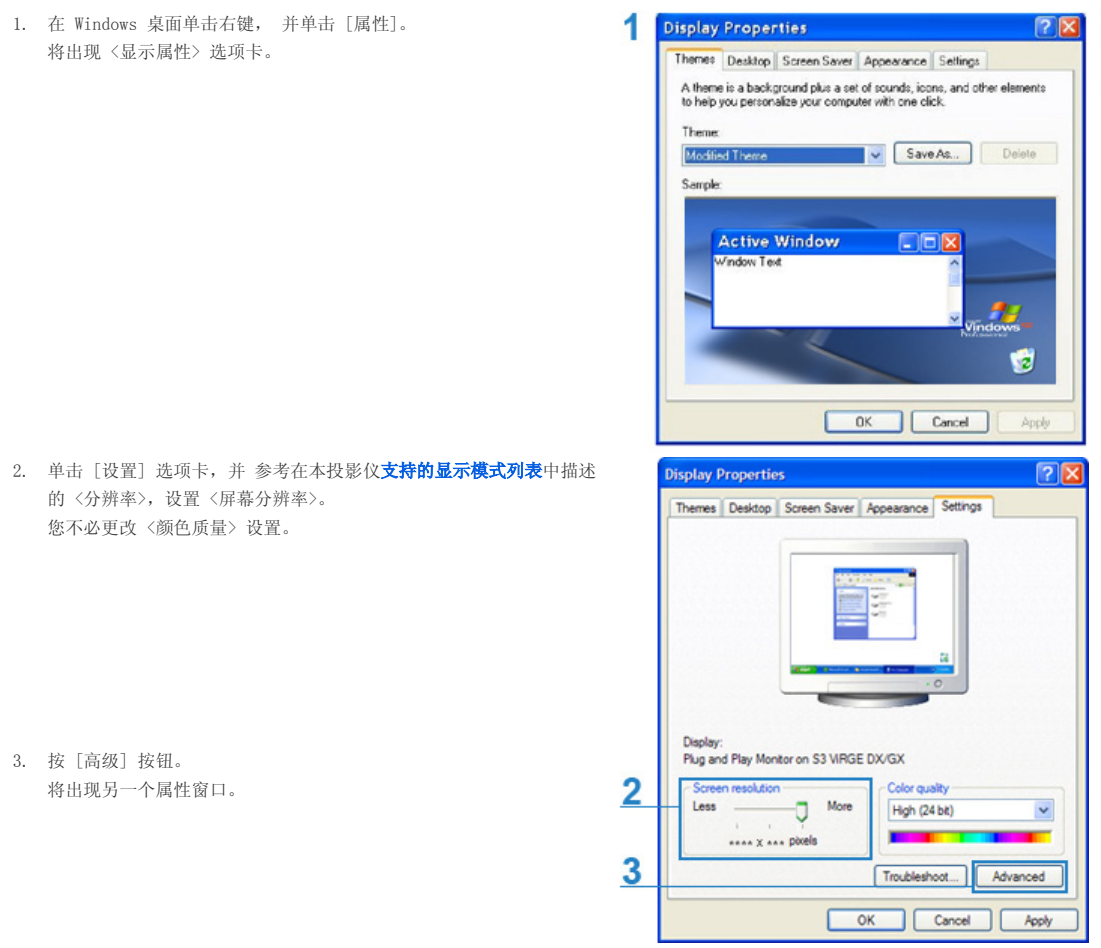

4. 单击 [监视器] 选项卡, 并参考在本投影仪**支持的显示模式表**中描述 的〈场频〉,设置〈屏幕刷新频率〉。 设置场频和行频而非 <屏幕刷新频率>。

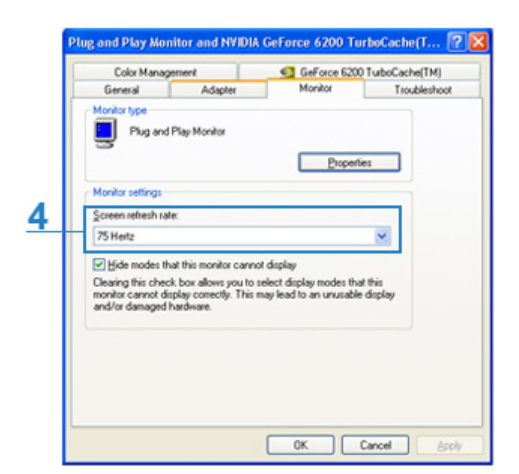

5. 单击 [确定] 按钮关闭该窗口,并单击 <显示属性> 窗口的 [确定] 按钮关闭窗口。 此时,计算机可能会开始自动重启。

6. 关闭 PC 并连接到投影仪。

根据计算机或 Windows 版本的差异,上述程序可能会有所变化。

(例如,图 1 中显示的是 [属性] 而非 [属性 (R)])

- 本设备用作 PC 监视器时,支持的颜色质量最高为每一像素 24 位。
- 根据监视器厂商或 Windows 版本的差异,投射画面可能有所不同。
- 在将投影仪连接到 PC 时,请检查 PC 设置是否符合投影仪所支持的显示设置。如果不支持,则可能出现信号问题。

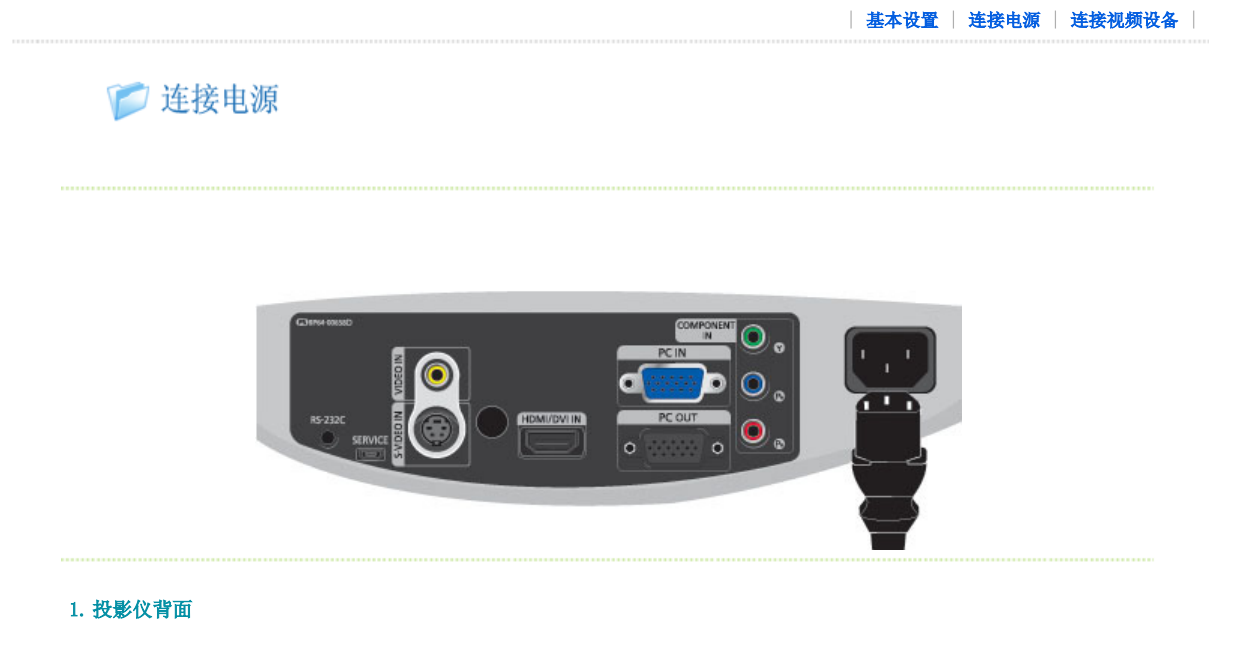

01 将电源线插入投影仪背面的电源端口。

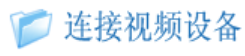

### **2** 将 DVD 播放器/有线电视盒/卫星电视盒连接到 HDMI/DVI

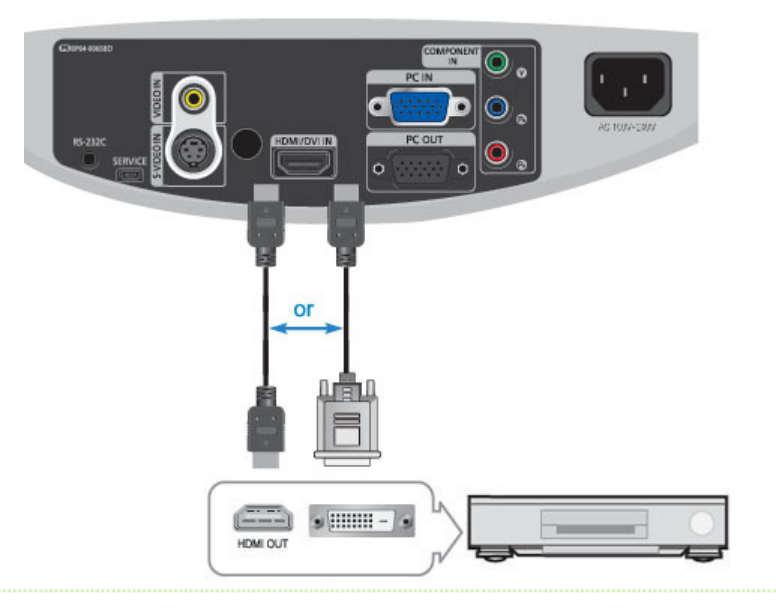

**04** - 使用 HDMI/DVI 缆线进行连接

用 HDMI/DVI 缆线连接投影仪背面的 [HDMI/DVI IN] 端口和 DVD 播放器/有线电视盒/卫星电视盒的 DVI 输出端口。

- 使用 HDMI 缆线进行连接

用 HDMI 缆线连接投影仪背面的 [HDMI/DVI IN] 端口和 DVD 播放器/有线电视盒/卫星电视盒的 HDMI 输出端口。

02 完成上述连接后,请接通投影仪和 DVD 播放器/有线电视盒/卫星电视盒的电源。

## ■ 使用投影仪

打开投影仪,并按 [HDMI] 按钮选择 <HDMI>。

### ■ 通过分量输入缆线连接 DVD 播放器/有线电视盒/卫星电视盒

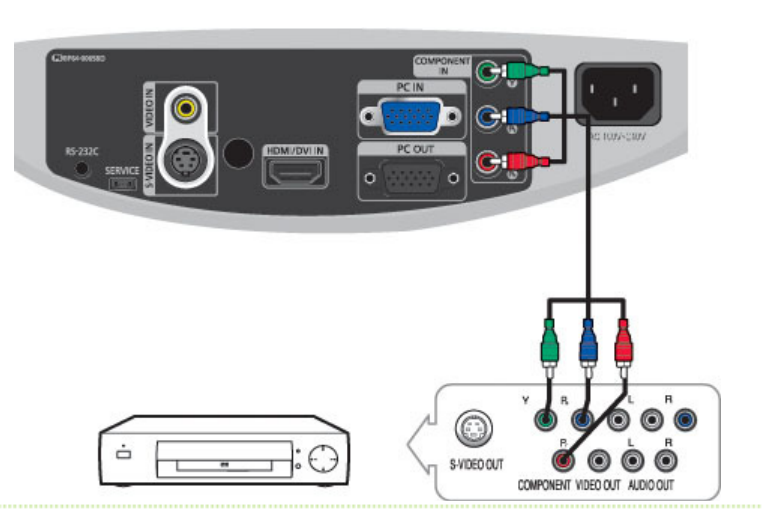

用分量输入缆线连接投影仪背面的 [COMPONENT IN (Y/PB/PR)] 输入端口和 DVD 播放器/有线电视盒/卫星电视盒背面的分量端 口。

[D2] 完成连接后,再连接投影仪和 DVD (或连接到数字输出端口的设备)的电源线。

## ■使用投影仪

打开投影仪,并按 [COMP] 按钮,选择 <分量输入>。

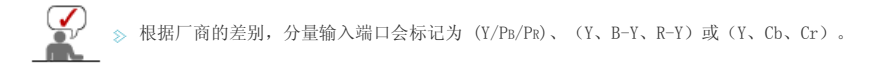

## ■ 连接录像机/摄像机

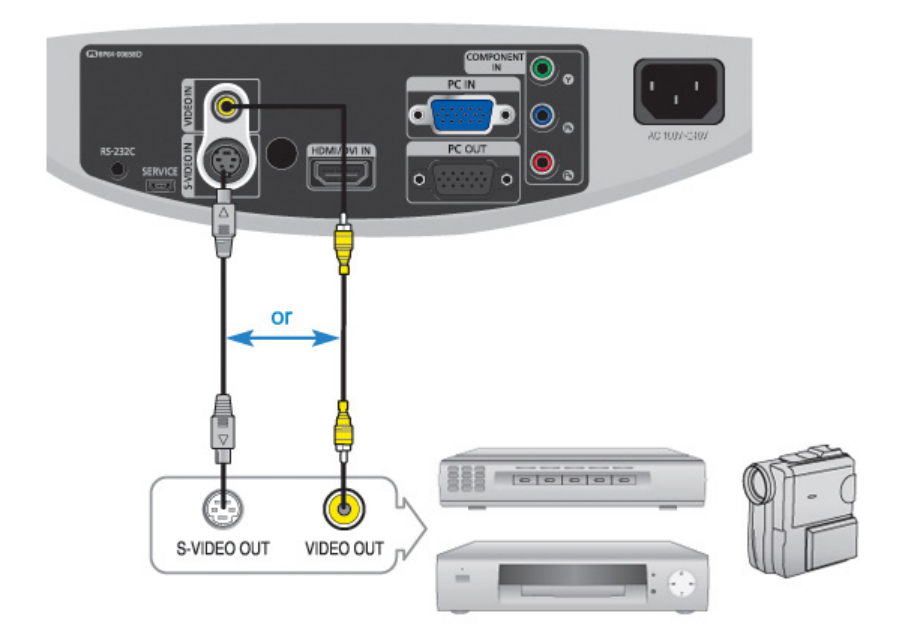

- **01** 使用视频缆线将投影仪的 [VIDEO IN](黄色)输入端口连接到视频设备的 VIDEO OUT(黄色)端口。 - 如果视频设备有 S-VIDEO OUT 端口,请将其连接到投影仪的 [S-VIDEO IN] 输入端口。 使用 S-VIDEO 端口,图像质量更好。
- 02 在上述设备连接完毕后,连接投影仪和录像机的电源线。

## ■ 使用投影仪

- 打开投影仪,并按 [VIDEO] 按钮,选择"视频"模式。
- 使用 <S-Video> 缆线连接投影仪和视频设备,并按 [S-VIDEO] 按钮选择 S-Video。 如果"复合电视信号"模式不可用,请检查视频缆线是否连接到位。
- $\mathcal Q$
- 先检查投影仪和视频设备是否关闭,再连接缆线。 ■ ◇ 本投影仪不支持音频。(需另行安装音频系统才能播放音频。)

### **D** 连接 PC

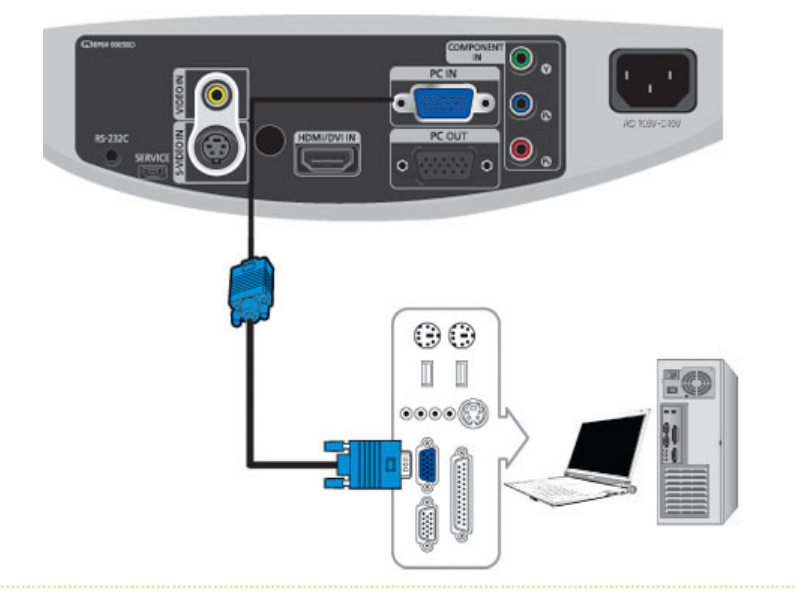

**<sup>01</sup>** 用 PC 视频缆线将投影仪背面的 [PC IN] 端口连接到 PC 监示器的输出端口。

**02** 在所有连接完毕后,连接投影仪和 PC 的电源线。

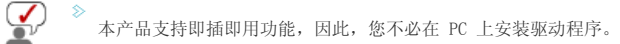

## 2 使用投影仪

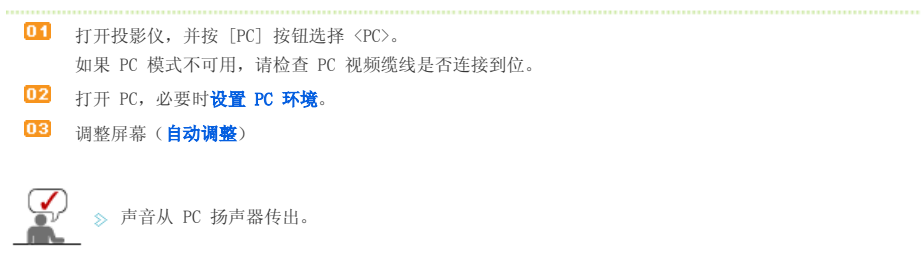

## ■ 连接视频设备 (显示器、电视等)

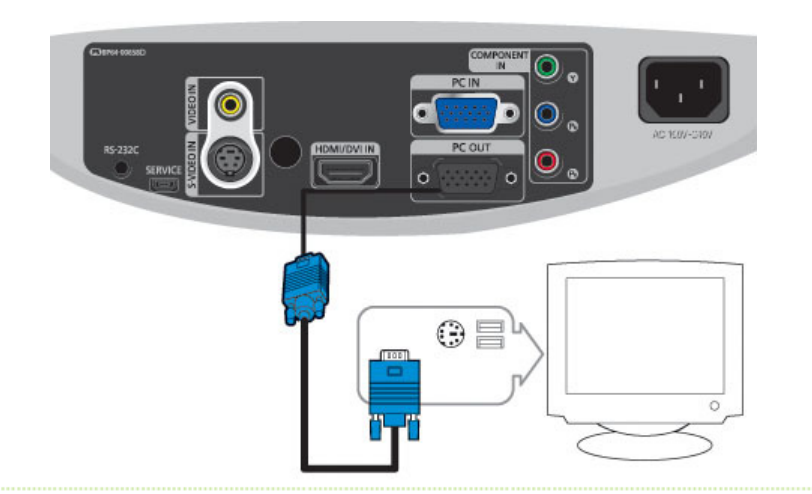

- 当通过另一台视频设备(显示器、电视等)使用 D-sub(模拟)输出时。 使用 D-sub 缆线连接投影仪的 PC OUT 端口和视频设备的 D-sub 端口。

连接好后,打开投影仪和视频设备(显示器,电视等)。

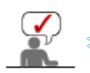

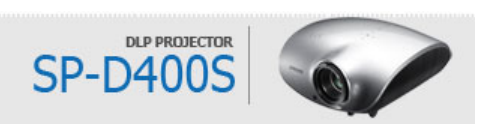

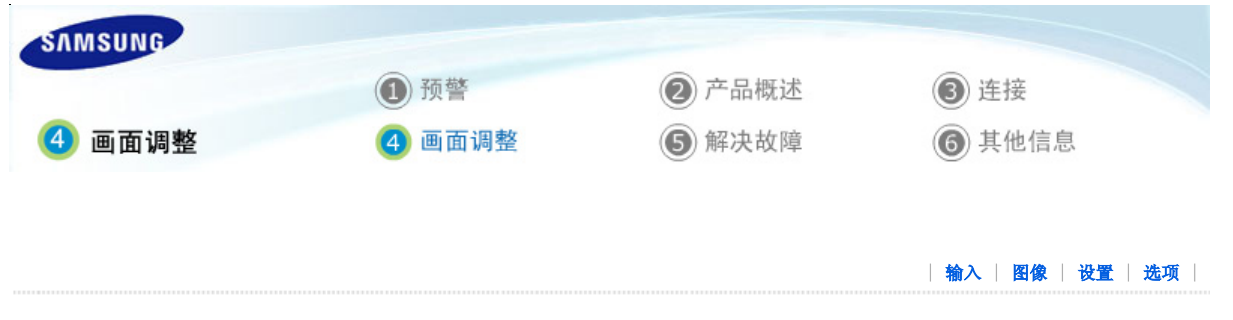

口输入

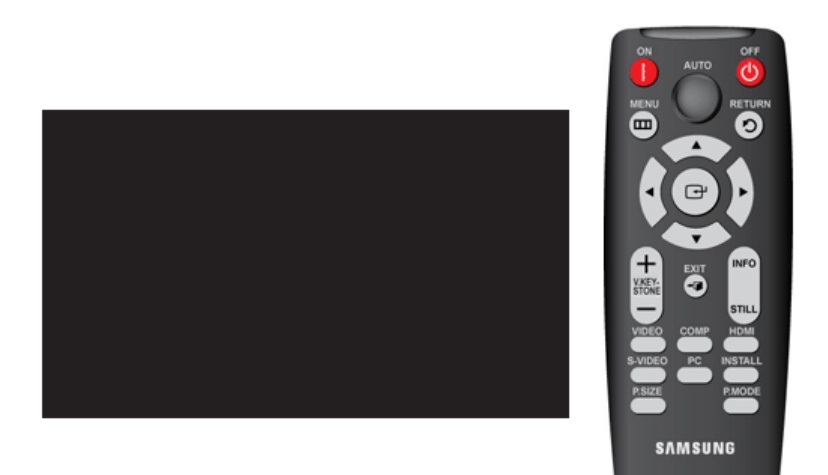

画面调整 描述 播放/停止 信号源 您可以选择连接到投影仪进行播放的设备。 1) 分量输入 4) PC 00 2) S-Video 5) HDMI 3) 视频 名称编辑 您可以编辑连接到投影仪的设备的名称。 1) 录像机 7) DVD 接收器 2) DVD 8) 游戏 3) 有线电视接收器 9) 摄像机  $\bullet$ a 4) 高清晰电视接收器 10) DVD 录像一体机 5) 卫星电视接收器 11) PC 6) AV 接收器

\*单击下表中的"播放"(A)/"停止"(4) 按钮查看视频文件。

| 输入 | 图像 | 设置 | 选项 |

 $\uparrow$  TOP A MAIN

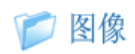

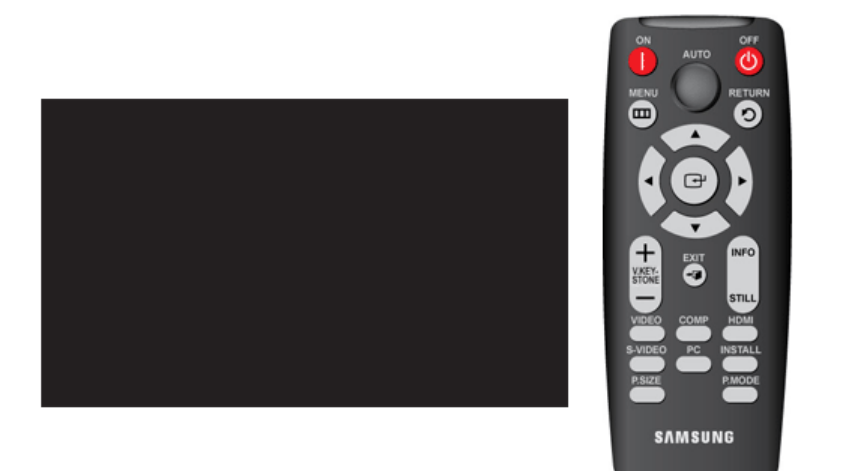

\*单击下表中的"播放"(2)/"停止"(4) 按钮查看视频文件。

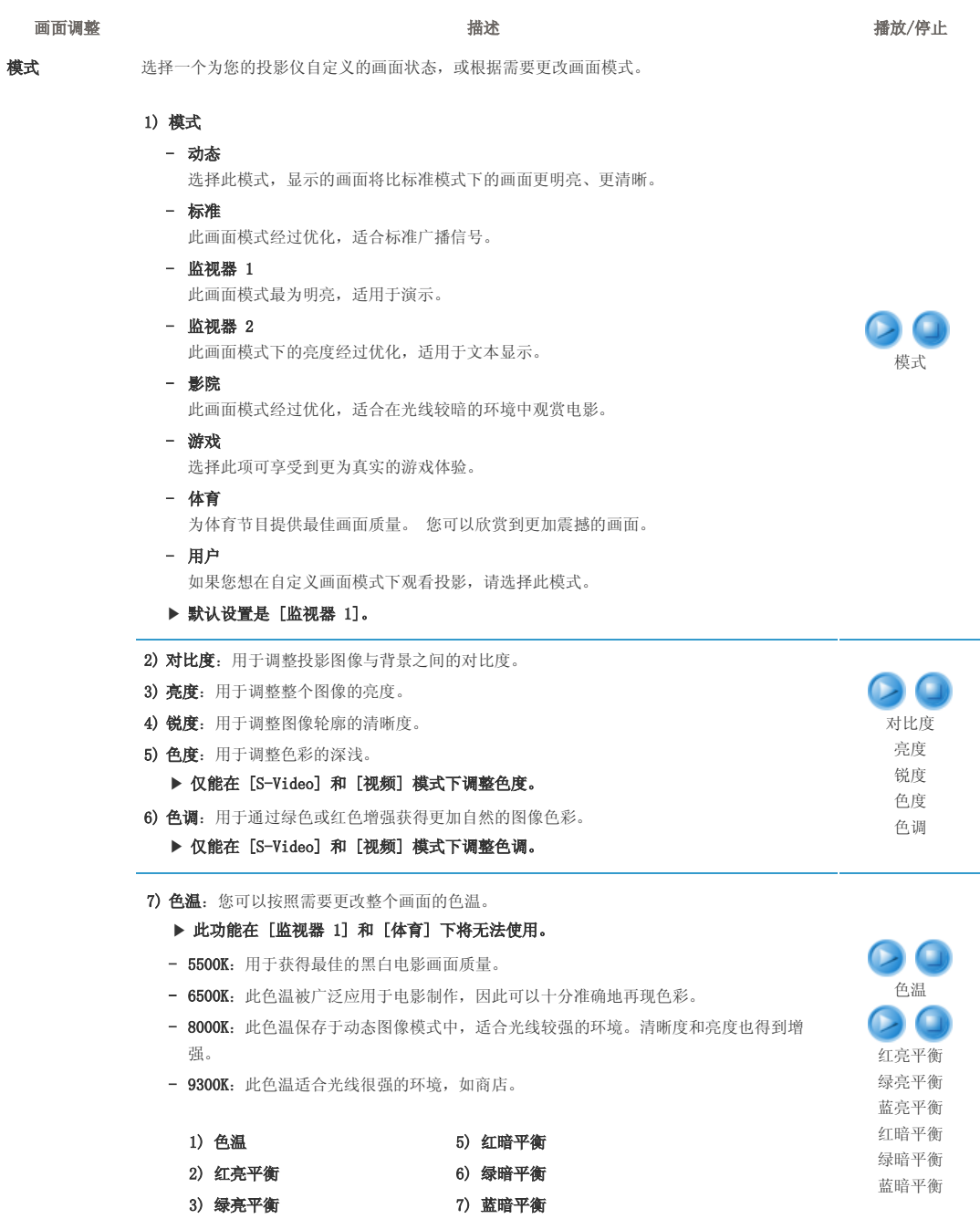

4) 蓝亮平衡

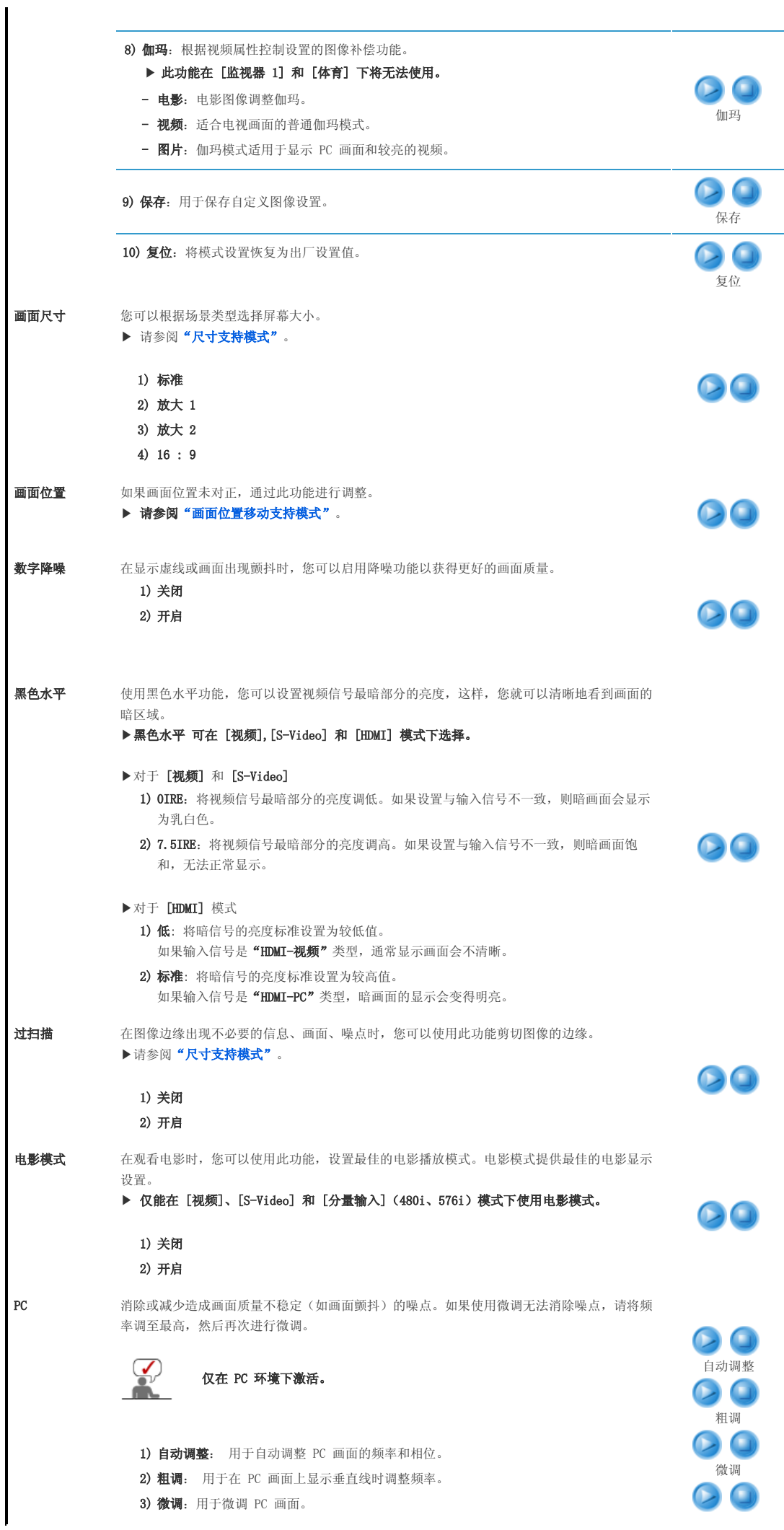

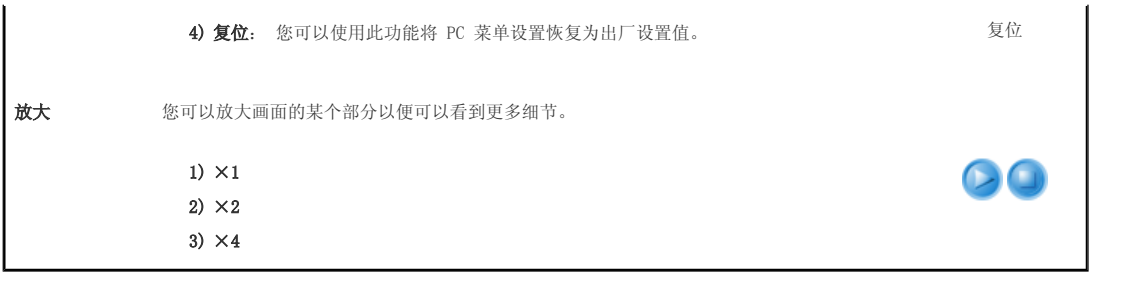

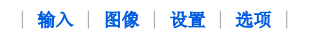

■ 设置

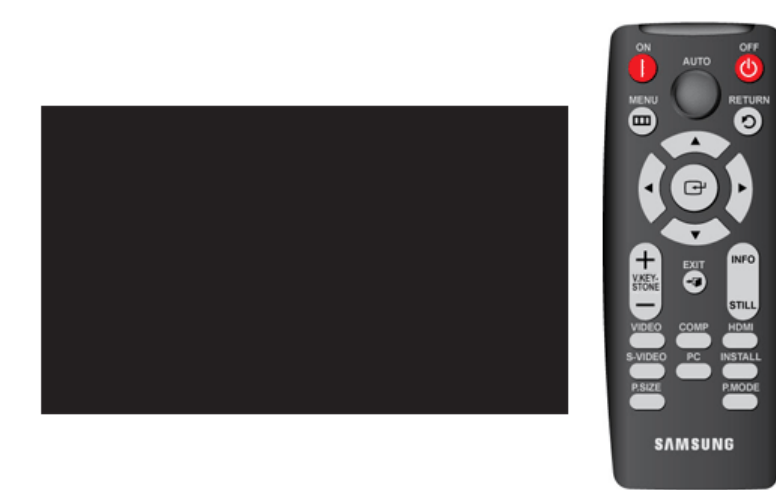

## \*单击下表中的"播放"()/"停止"( ) 按钮查看视频文件。

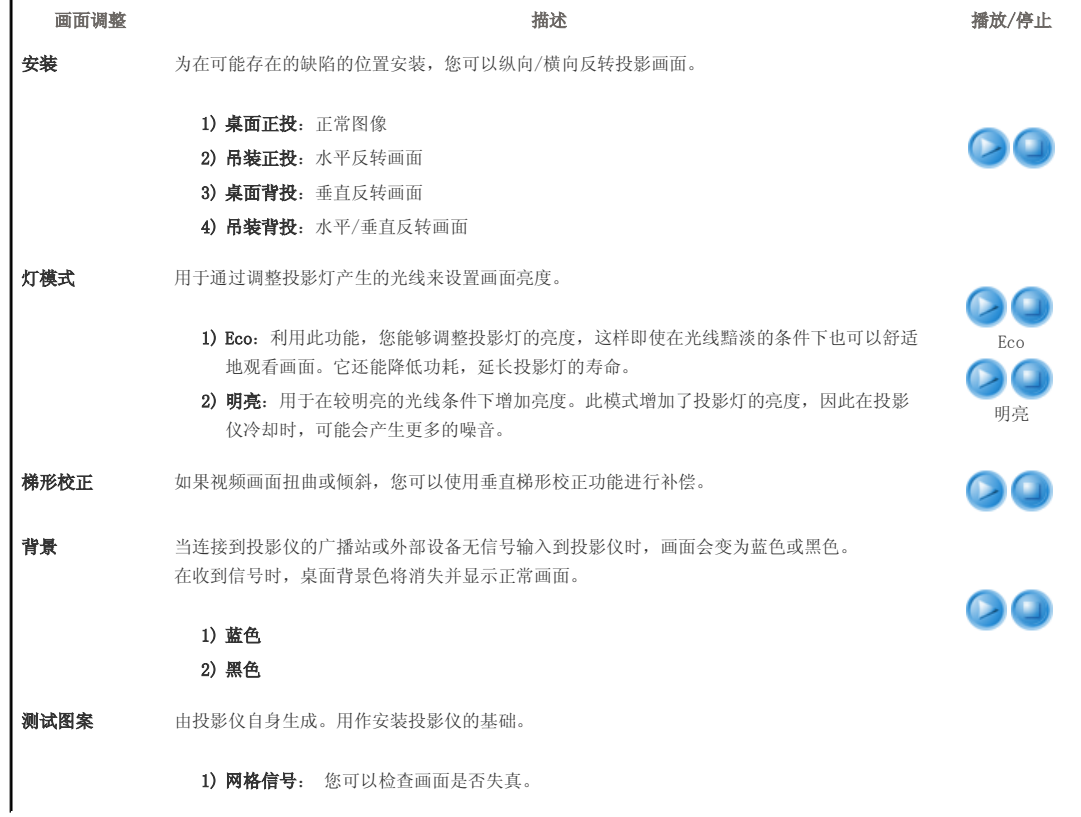

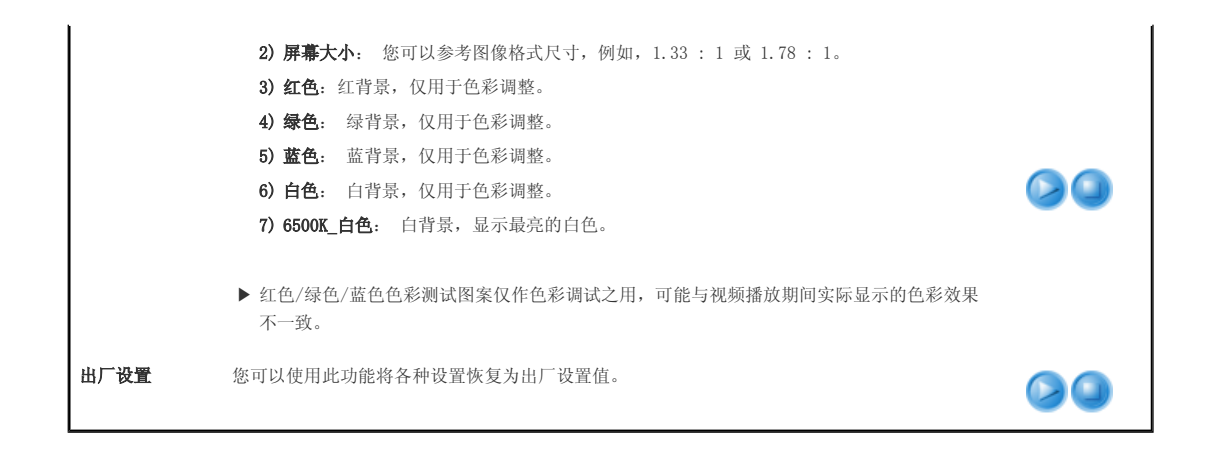

□选项

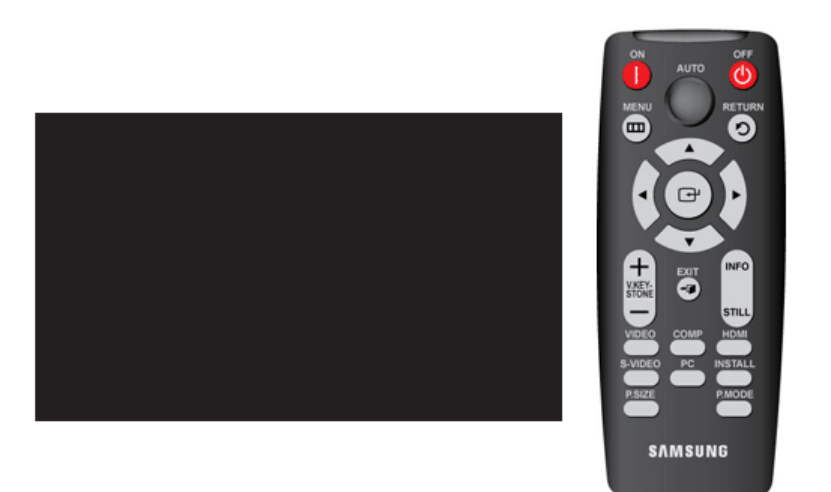

## \*单击下表中的"播放"( )/ "停止"( ) 按钮查看视频文件。

| 输入 | 图像 | 设置 | 选项 |

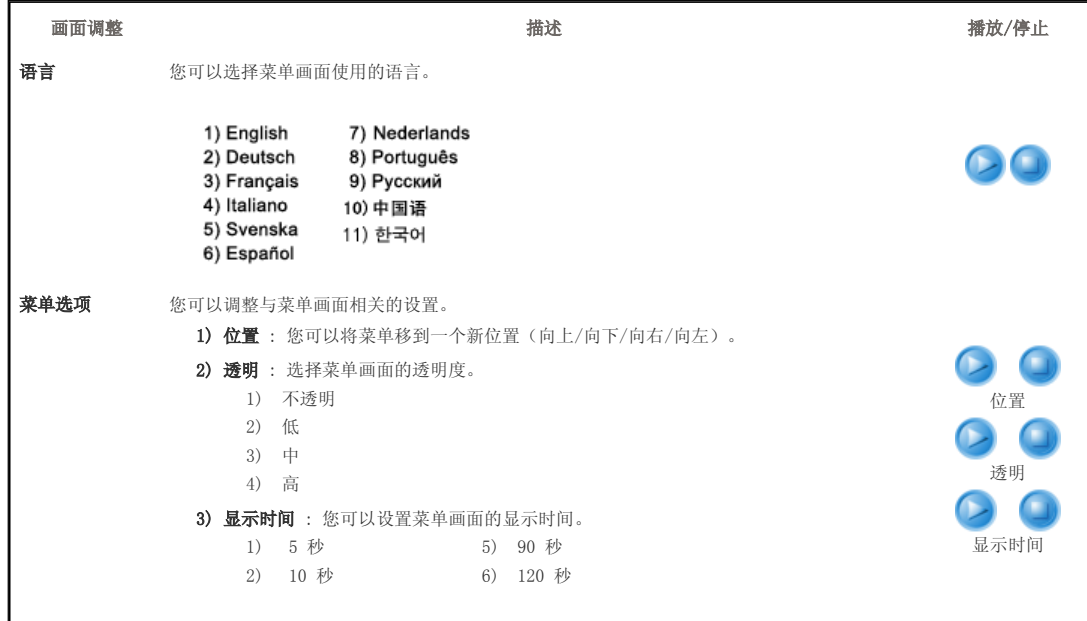

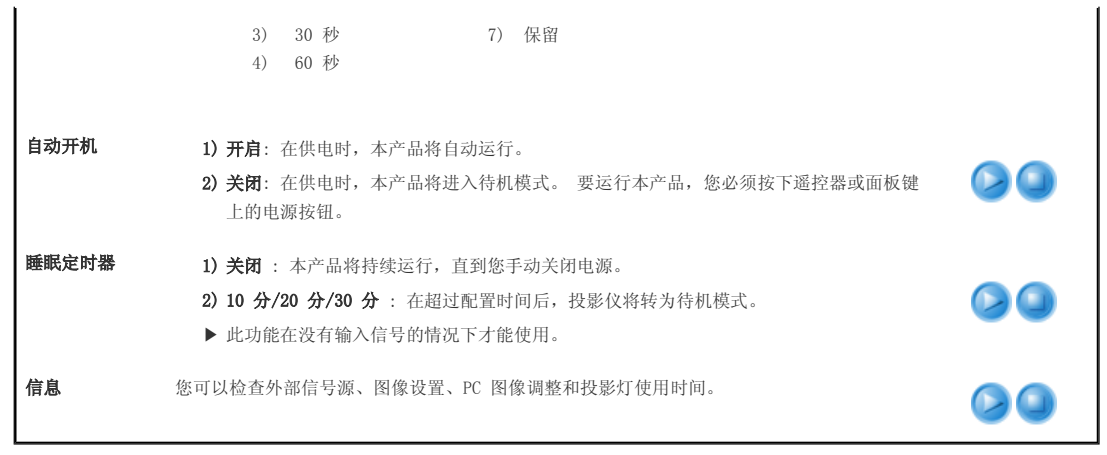

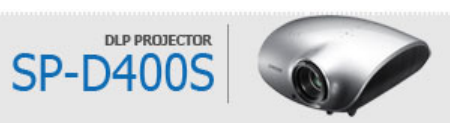

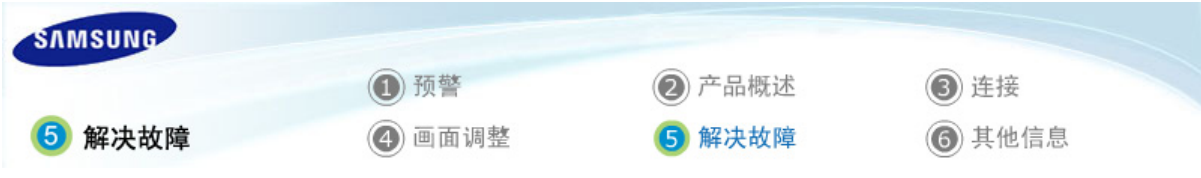

| 报告问题前的检查清单 |

# 7 报告问题前的检查清单

### 安装和连接

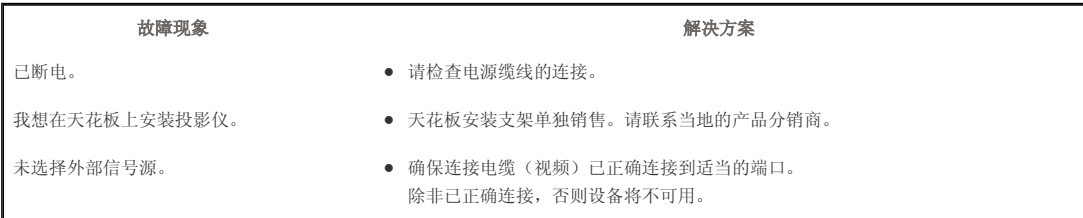

## ■ 菜单和遥控器

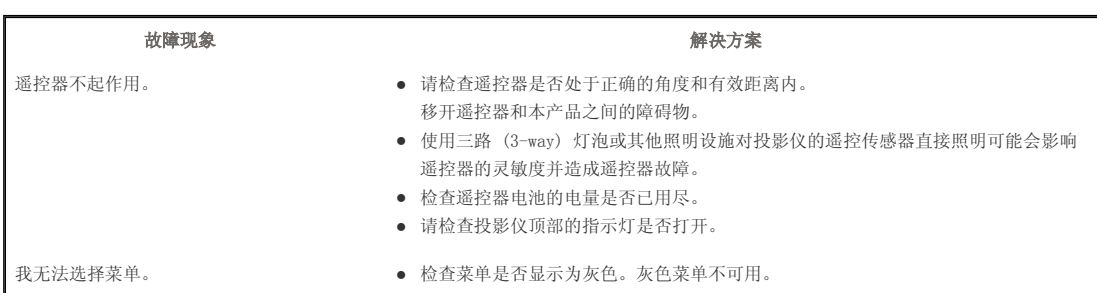

## ■ 屏幕和外部来源

r

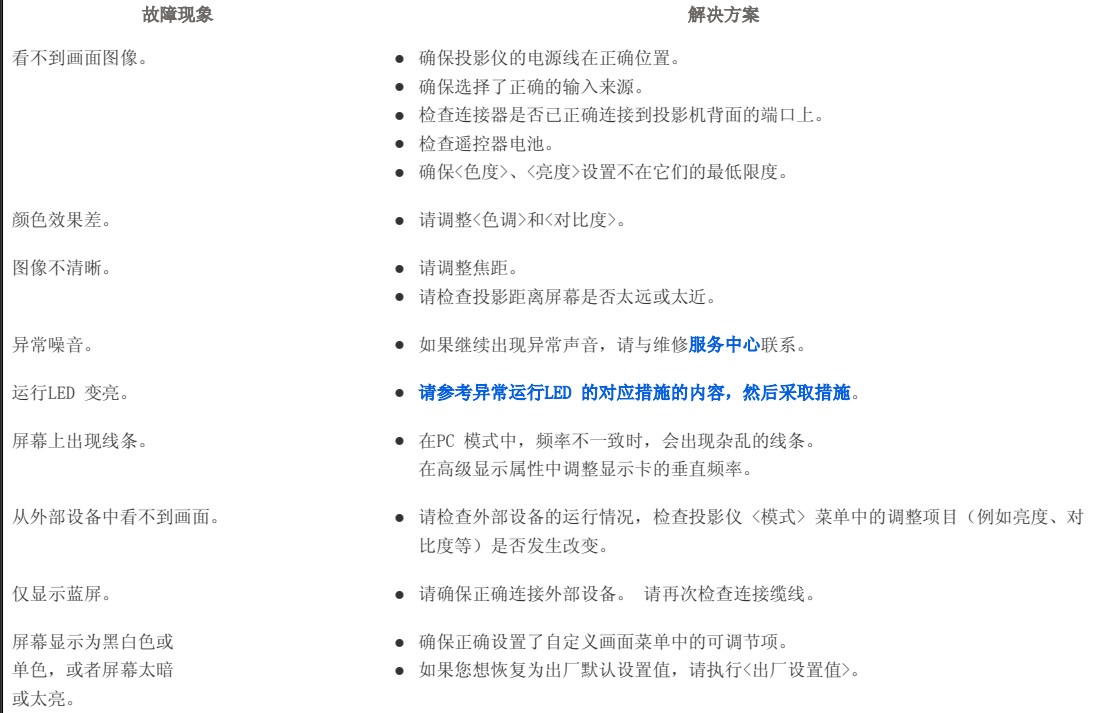

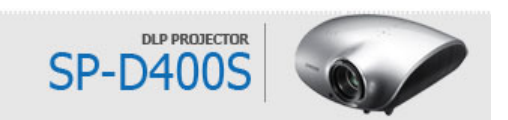

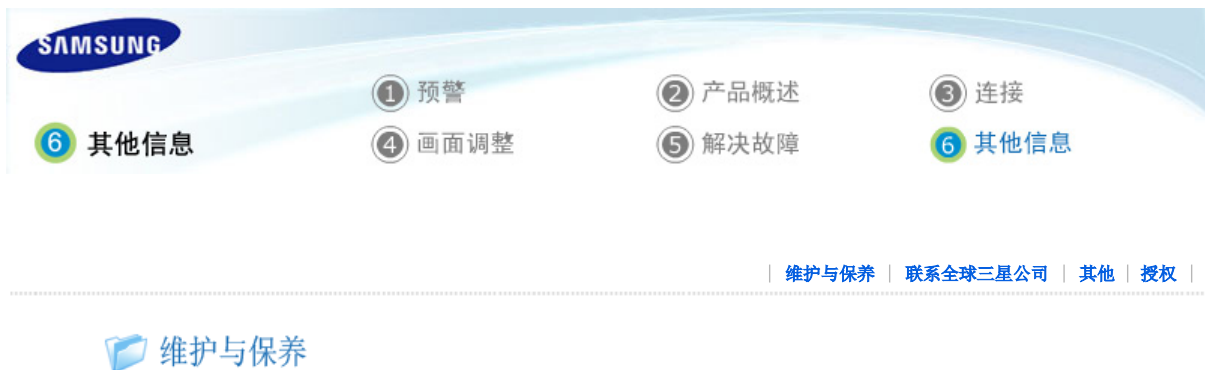

## 图 清洁投影仪的外部和镜头

### 请用柔软干燥的布进行清洁投影仪。

- 请勿使用苯、稀释剂之类的易燃物质或湿布清洁投 影仪,因为这些可能导致投影仪出现故障。
- 请勿用指甲或其他尖锐物件接触投影仪,这可能会 刮花投影仪的表面。

### ■ 清洁投影仪内部

### 对于投影仪内部的清洁,请咨询服务中心或分销商。 (收费服务)

如果投影仪内部积有灰尘或有其他异物,请联系分 销商或服务中心。

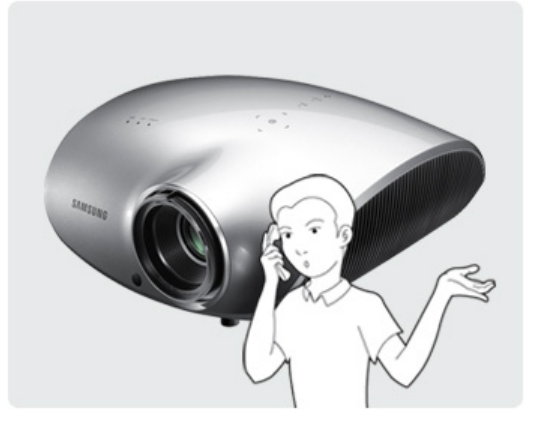

### ■投影灯更换

### 投影灯更换注意事项

- $\Diamond$  投影灯是一种消耗品。为获得最佳工作性能, 请按使用时间更换投影灯。您可以在"信息显示"(INFO 按钮)中查看投 影灯使用时间。
- 请使用推荐的投影灯进行更换。用户手册中已对投影灯的规格进行了详细说明。请使用相同型号的投影灯进行更换。
	- 投影灯型号名称:280W Philips fusion lamp
	- 投影灯制造商:Philips Lighting
	- 投影灯使用寿命:2500 小时
	- 投影灯类型:280W UHP
- 在更换投影灯之前,请检查是否已经拔下电源线。
- 即使在断开电源线后,投影灯也会烫手。在更换投影灯前,至少让其冷却一小时。
- 投影灯安装在投影仪的左后部。
- 在将投影仪倒置以更换投影灯前,请在平坦表面上垫一块软布以放置投影仪。
- 请勿将旧投影灯放在易燃物附近或儿童能够触及之处。否则会有燃烧或灼伤的危险。
- 使用合适的真空吸尘设备清除投影灯单元周围或内部的灰尘或异物。
- 操纵投影灯时,除把手以外,切勿触摸其任何部分。如果投影灯操纵方式不当,将影响画面质量,缩短其使用寿命。
- ◇ 更换投影灯后, 如果没有完全锁住机盖, 投影仪将不会正常工作。如果投影仪不能正常工作, 请参阅 LED 说明。

### 投影灯更换程序

断开电源并冷却一小时。

投影灯温度非常高,并且工作电源为 【2】灯在产品底部。将产品底端向上放 3 按箭头方向滑开灯罩,如图所示。 高压电。在更换投影灯前,至少将其 置,然后卸下用于固定灯罩的螺钉。 \* 在将产品底端向上放置时,请确保 在地板上铺放一块柔软的布料,以防 刮伤产品。

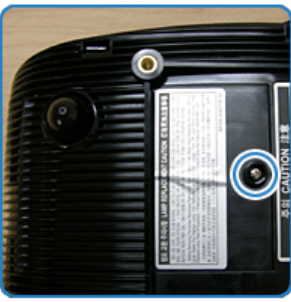

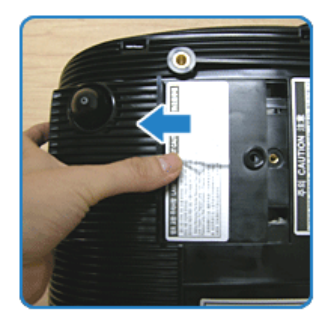

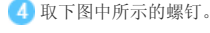

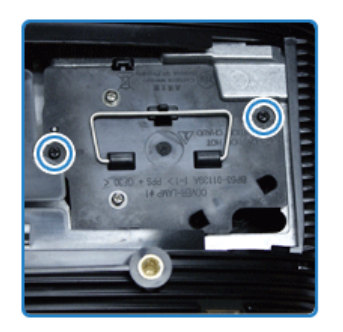

4 取下图中所示的螺钉。 5 如图所示,提起并握住投影灯手柄, 然后拉出投影灯。

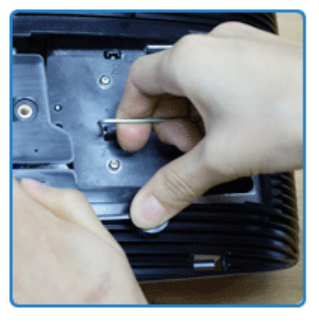

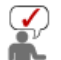

 $\sum_{k=1}^{\infty}$  \* 按照与拆卸时相反的步骤组装新投影灯。

| 维护与保养 | 联系全球三星公司 | 其他 | 授权 |

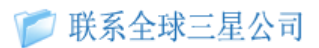

## 如果您对三星的产品有任何疑问或意见, 请与三星的客户服务中心联系。

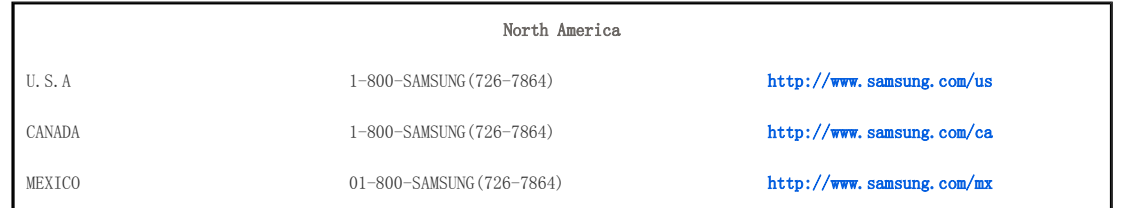

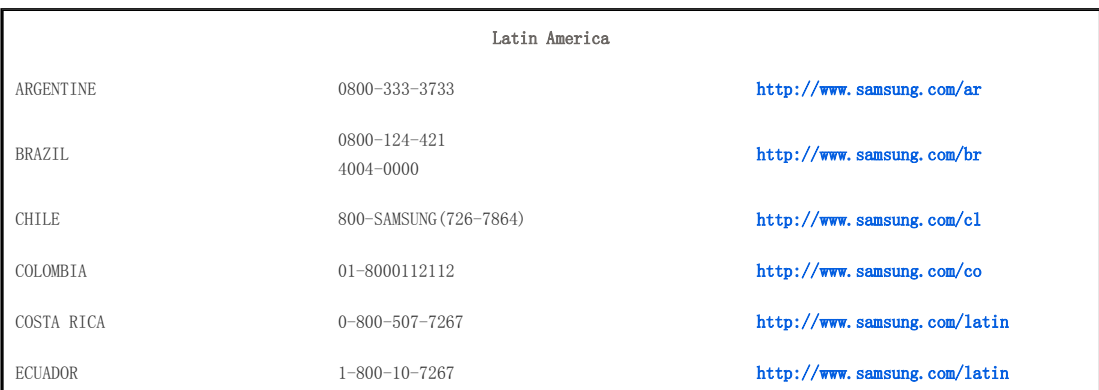

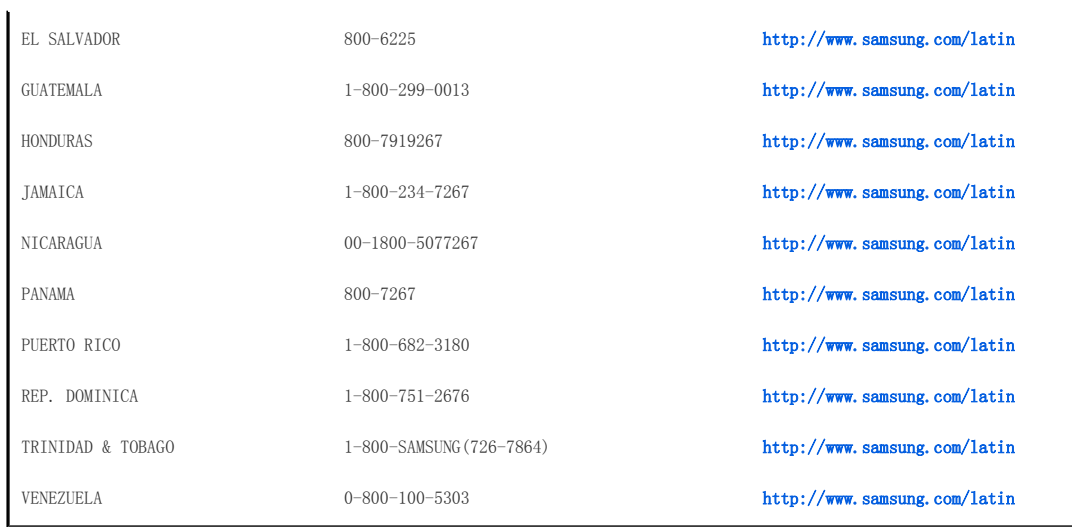

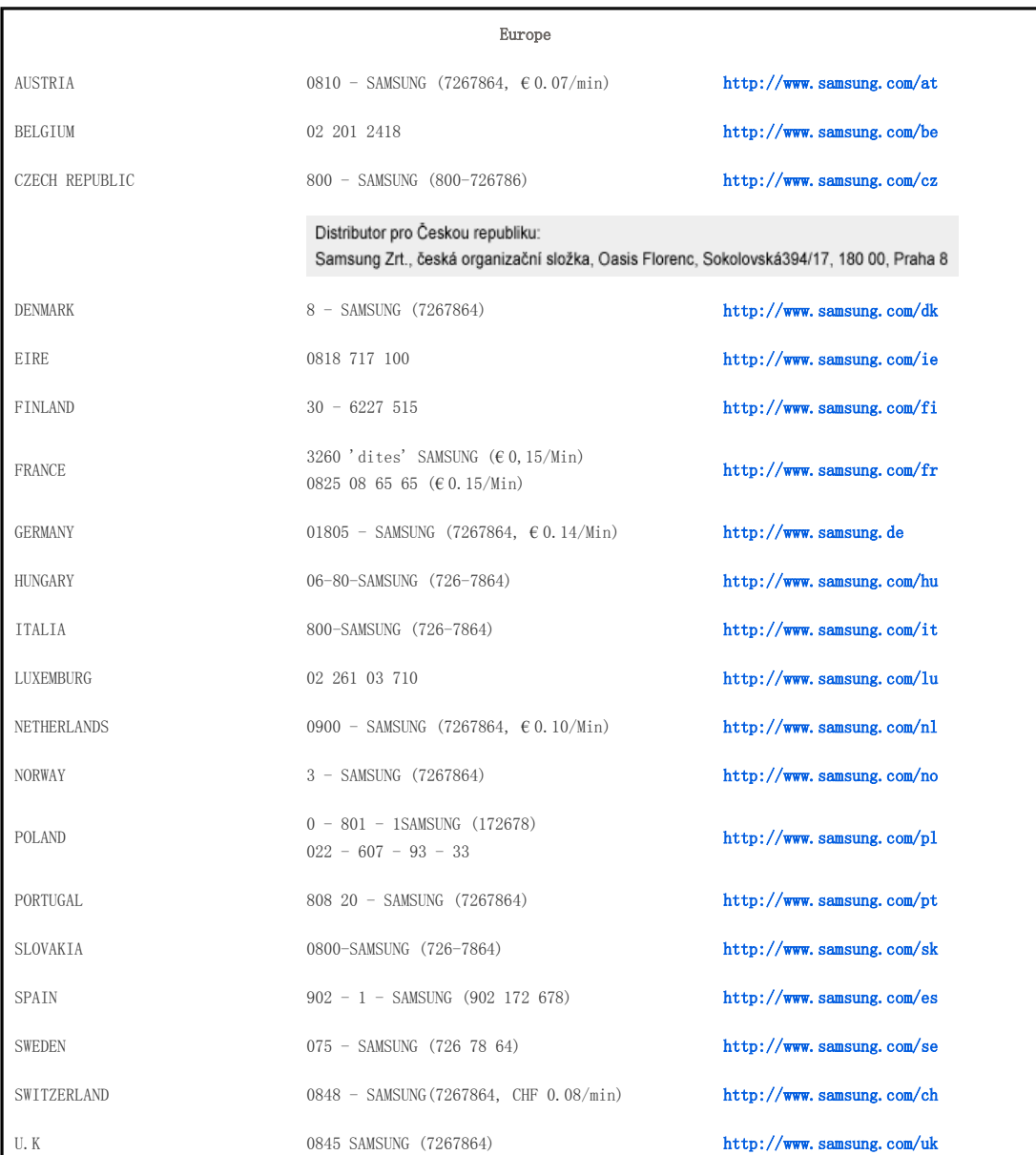

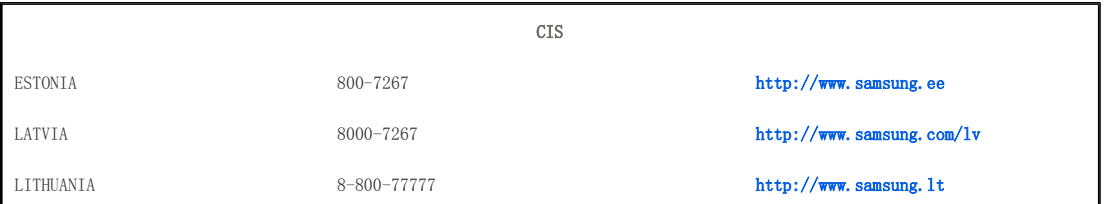

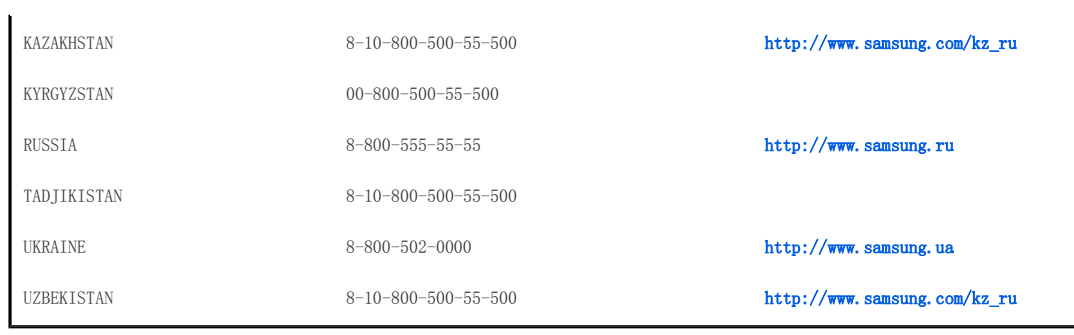

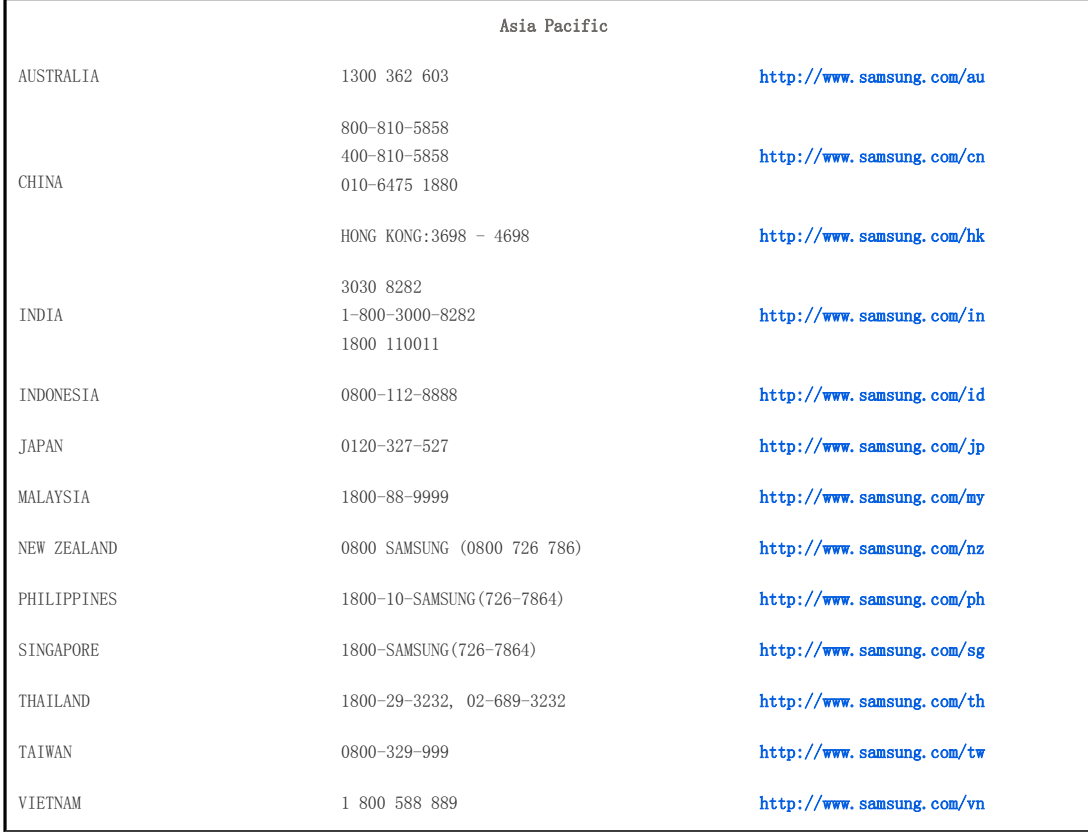

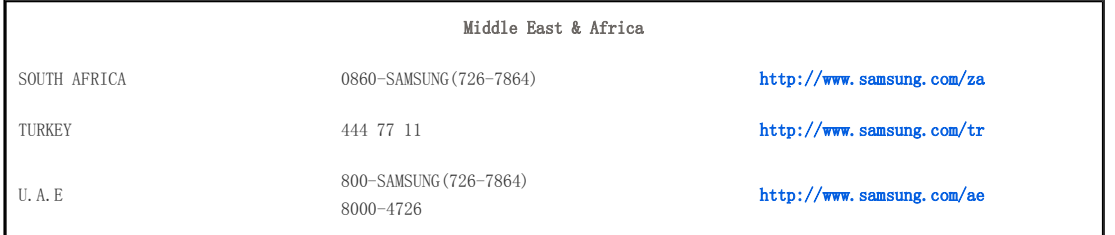

| 维护与保养 | 联系全球三星公司 | 其他 | 授权 |

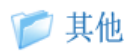

## ■ 术语表

模拟广播

广播站根据 NTSC 标准传输的现有广播信号。

### **◇ ANTENNA IN 端口**

这是使用同轴电缆连接电视机天线的端口。它通常用于观看公共广播节目。

## 黑色水平

黑色水平用于设置视频信号最暗部分的亮度,以便与显示设备的黑色水平功能设置一致,这样用户就可以清晰地观看暗色部位的 影像。如果设置与输入信号不一致,则暗画面达到饱和,无法正确显示,或暗画面显示为乳白色。

### ◇ 有线电视

有线电视通过电缆而非无线电波广播节目。要收看有线电视,您需要向当地的有线电视服务提供商预定并安装额外的接收器。

### 色彩标准

由相应国家或地区的广播标准规定的预定义默认色彩标准。

### ◇ 色温

色温是归纳光源光谱属性特征的简化方式。低色温意味着更暖的光(更黄/更红),而高色温意味着更冷的光(更蓝)。

### **◇ COMPOSITE IN 端口**

COMPOSITE IN 端口是一个常规的视频输入端口(黄色)。色度和亮度都是通过相同的 75 欧姆缆线传输的。

### 分量输入端口(绿色、蓝色和红色)

分量输入端口单独地传输亮度信号,在所有视频连接类型中,分量输入端口提供最佳的画质。

#### 数字广播

数字广播是按照美国地面数字广播规范(即 ATSC)进行数字化传输的一种电视广播信号。

### DVD(数字多功能光盘)

DVD 是一种大容量介质磁盘,可以使用 MPEG-2 视频压缩技术将视频、游戏、音频应用程序等多媒体内容保存到 CD 大小的磁盘 上。

### ◇ DLP (数字光处理)

DLP 是一种使用美国 TI(德州仪器)开发的 DMD 面板的数字显示技术。

### $\geq$  DLP HD2+  $\bar{m}$  DC3

这是 DMD 面板的等级。

### $\triangleright$  DMD (数字微镜设备)

DMD 面板是 DLP 技术的实现。它由极小的镜面组成,每个镜面代表一个像素。

### 外部输入

外部输入将录像机、摄像机、DTV 接收器、DVD 等视频设备连接到投影仪作为视频源。

### ◇ 伽玛模式

伽玛模式补偿 CRT(阴极射线管)之类的模拟显示设备产生的视频信号,使得视频信号可以清晰地显示在数字显示设备上。

### $\gg$  HDMT

- ▶ HDMI (高清晰多媒体接口)是一种接口, 它使用一根单一的缆线实现音频和视频数字信号传输。
- ▶ 与 DVI 不同的是, HDMI 接口的尺寸较小, 且内置 HDCP (高带宽数字拷贝保护) 编码功能。

### ◇ 过扫描

在图像边缘出现不必要的信息、画面、噪点时,您可以使用此功能剪切图像的边缘。如果视频信号非常差,则屏幕上可能会显示 一些不需要的视频信号。

### RS-232C 端口(服务输入端口)

此端口主要用于服务目的。此端口按照 RS-232C 通信标准提供数据通信。

#### S-Video 输入端口

这称为超级视频。S-Video 是一种视频信号类型, 它将视频亮度和色彩信号分离, 从而提供更佳的画面质量。

### 卫星广播

卫星广播的节目通过卫星传送,因此在所有地区都可以接收高质量的图像和声音节目。卫星广播可提供大约 100 个频道,包括 公共广播频道。要观看卫星广播节目,您必须另外安装一个接收器。

| 维护与保养 | 联系全球三星公司 | 其他 | 授权 |

## 门授权

### 本文档中的信息如有变更,恕不另行通知。 ⓒ 2008 Samsung Electronics Co., Ltd.保留所有权利。

未经 Samsung Electronics Co., Ltd. 书面许可,严禁复制本文档的任何内容。

Samsung Electronics Co., Ltd. 对本手册中包含的错误以及与其供应、性能或使用有关的偶发或继发性损失不承担任何责任。

CCC合格声明

此产品根据GB4943-2001, GB9254-1998, GB17625.1-2003, 标准获得CCC认证。

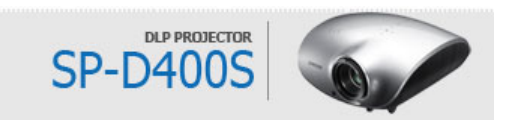